Медиа технологии в образовательн процессе: Компьютерная грамотность

> Бармин Александр Станиславович инженер МКУ «РИМЦ»

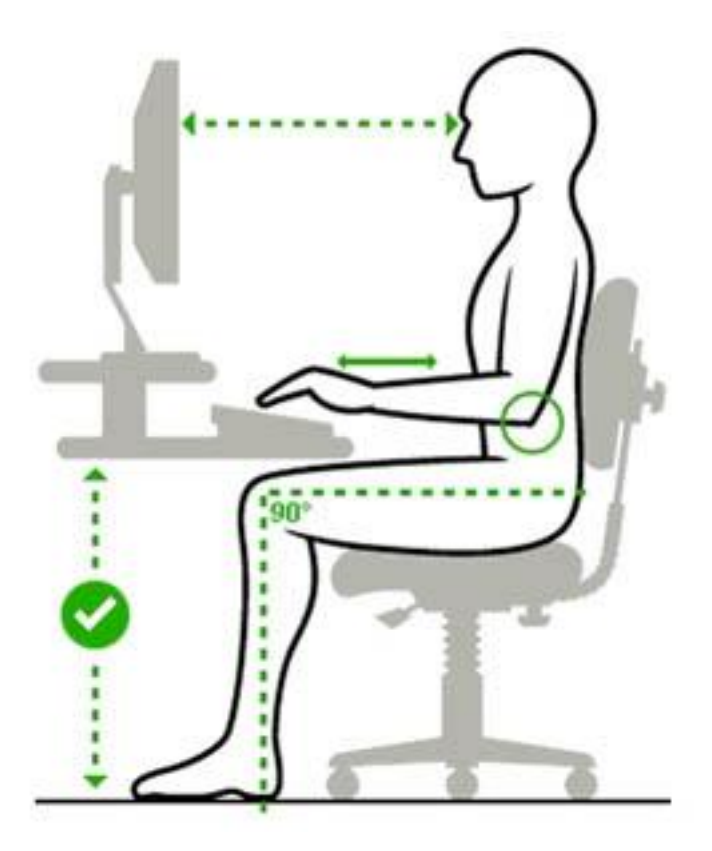

**Упражнения для глаз**

Стоя лицом к окну, найдите глазами максимально отдаленный объект в пределах видимости. На глубоком вдохе переведите взгляд на кончик носа. На выдохе опять найдите взглядом самый далекий объект в окне, потом вдохните и посмотрите вверх. Опять выдох – и взгляд в окно. Повторите упражнение 2-3 раза.

Упражнения для глаз

Закройте веки и расслабьте глаза. В таком положении делайте вращательные движения глазами сначала по часовой стрелке, потом против неё. Сделайте по 5 вращений вправо и влево.

**Упражнения для глаз**

Открытыми глазами медленно «нарисуйте» в воздухе восьмерку: по диагонали, по горизонтали, по вертикали. 5-7 восьмерок в каждом направлении будет достаточно, чтобы Ваши глазки отдохнули.

**Интересный факт**

В норме человек должен моргать каждые 5 секунд, то есть около 11 000 раз в день. Но в то время, когда мы сосредоточенно смотрим на монитор, веки смыкаются в 5 раз реже, поскольку нам приходится напрягать глаза, чтобы видеть постоянно мерцающее изображение.

Рекомендаци

И

Настройте монитор и установите удобные для вас значения яркости и контрастности.  $FLux$  – программа

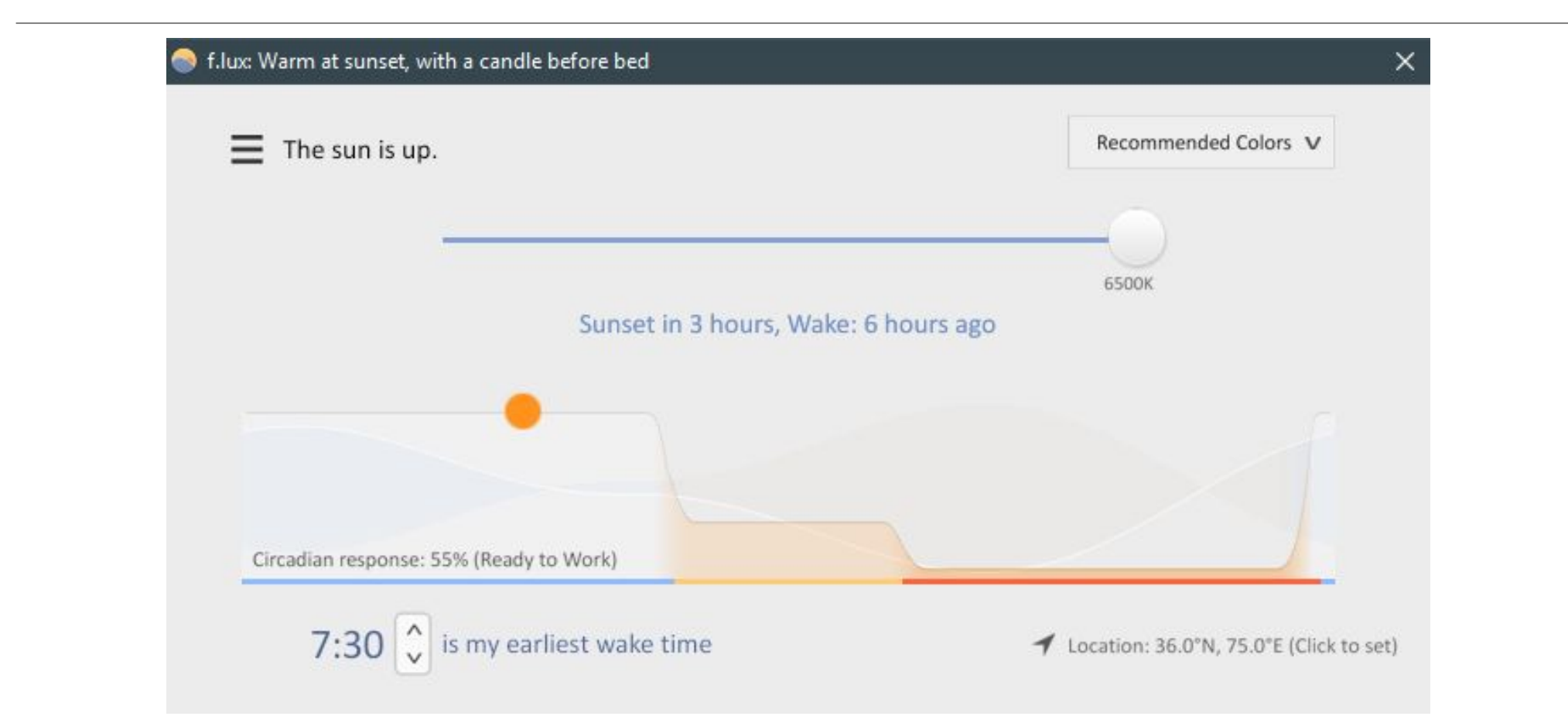

#### **Операционная система**

**Операционная система** — это самая важная программа.

**Операционная система (сокр. ОС)** — комплекс взаимосвязанных программ, предназначенных для управления ресурсами компьютера и организации взаимодействия с пользователем.

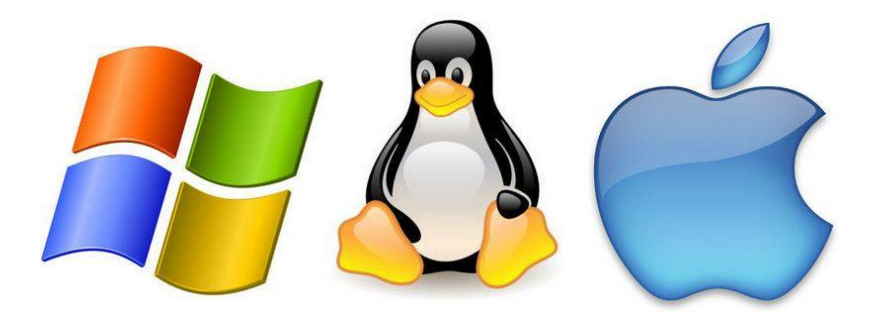

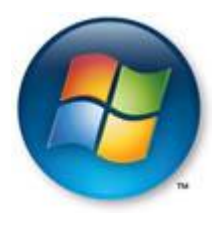

# **Операционная система Microsoft Windows**

Существует довольно много версий этой системы:

- •Устаревшие версии 95, 98, 2000, Me;
- •Малораспространенные NT, Vista; 8
- •Популярные XP, 7, 8.1, 10.

# **Как узнать, какая операционная система установлена на компьютере**

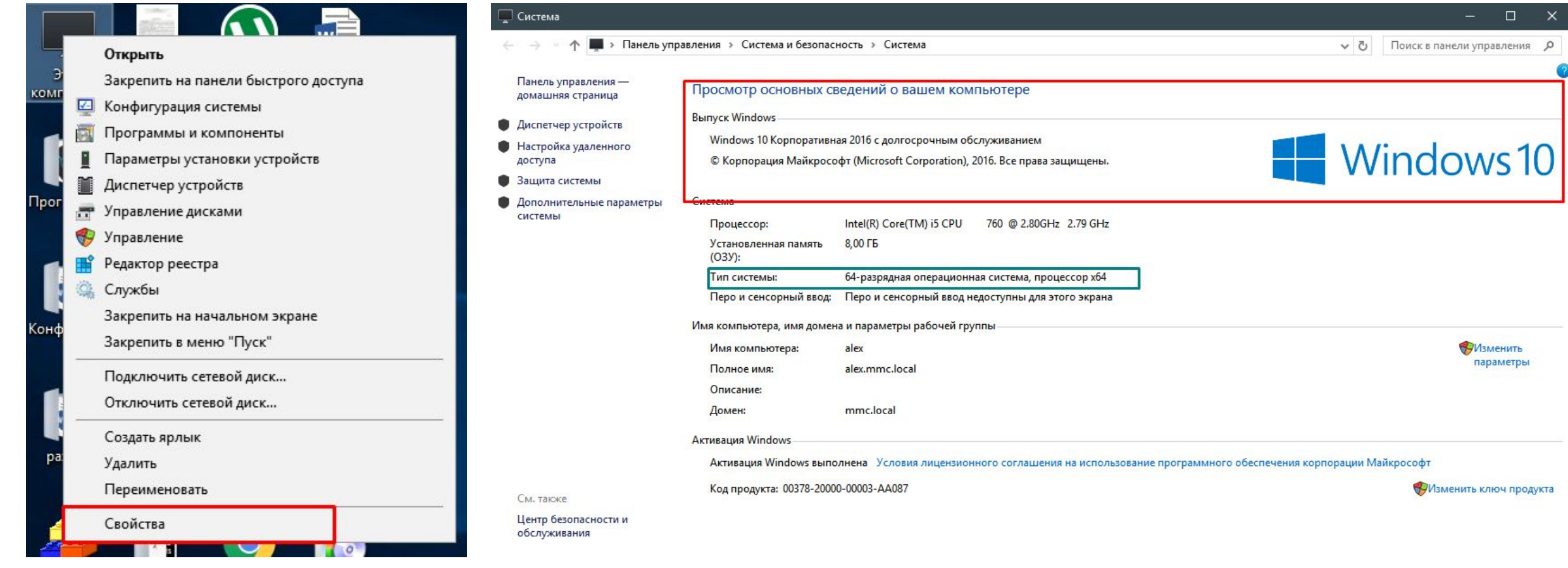

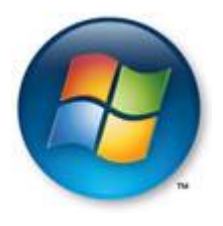

# **Разрядность операционной системы**

**32**-бит и **64** бит

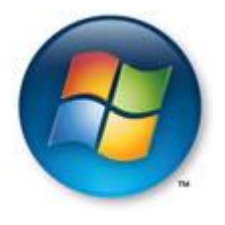

# **Разрядность операционной системы**

# "за" и "против"

- **• 64**-битная версия **Windows**, выглядит и ощущается точно так же, как и обычная **32** битная
- **• x64** способна видеть и работать с оперативной памятью **4** и более **Гбайт**. А вот **x32** видит только **3 Гбайта**
- Не для всех компьютеров (компонентов), производители выпустили **64**-разрядные версии драйверов
- Большинство **x32** приложений прекрасно работают в **x64** системах, но не наоборот
- Формально смысл перехода, в основном, заключается в количестве памяти на борту компьютера. Если меньше **4 Гбайт**, то переходить смысла почти нет.

### **Файл и папка**

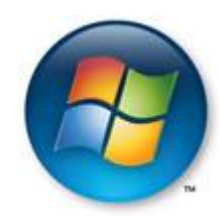

**Папки** же бывают только желтого цвета и квадратной формы. Выглядят они примерно вот так:

**Файлы** в Windows бывают любого цвета и любой формы. Например, такие:

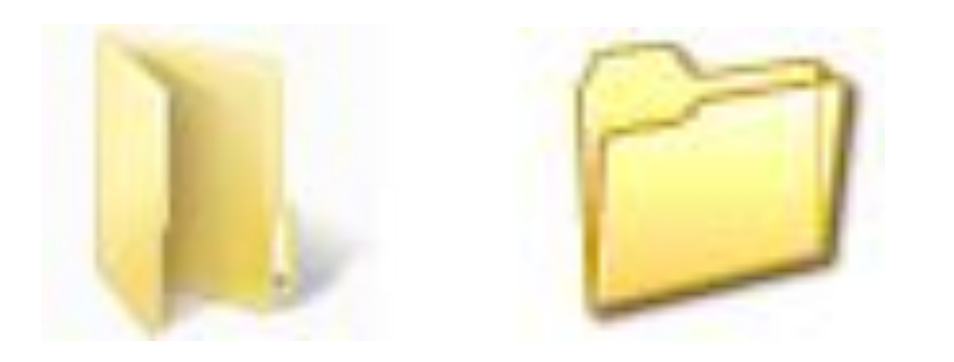

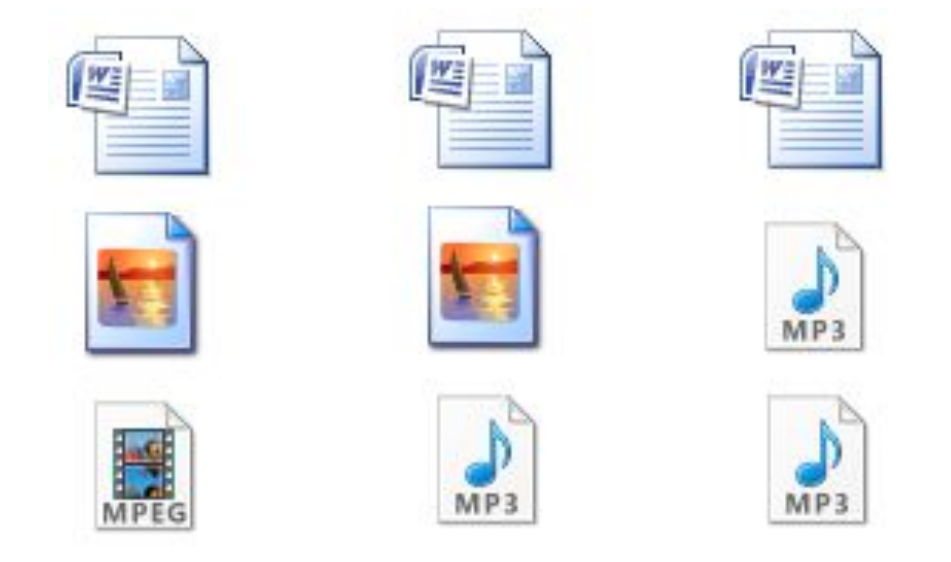

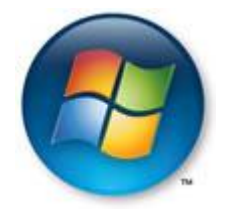

### **Файл и папка**

#### **В чем разница между файлами и папками**

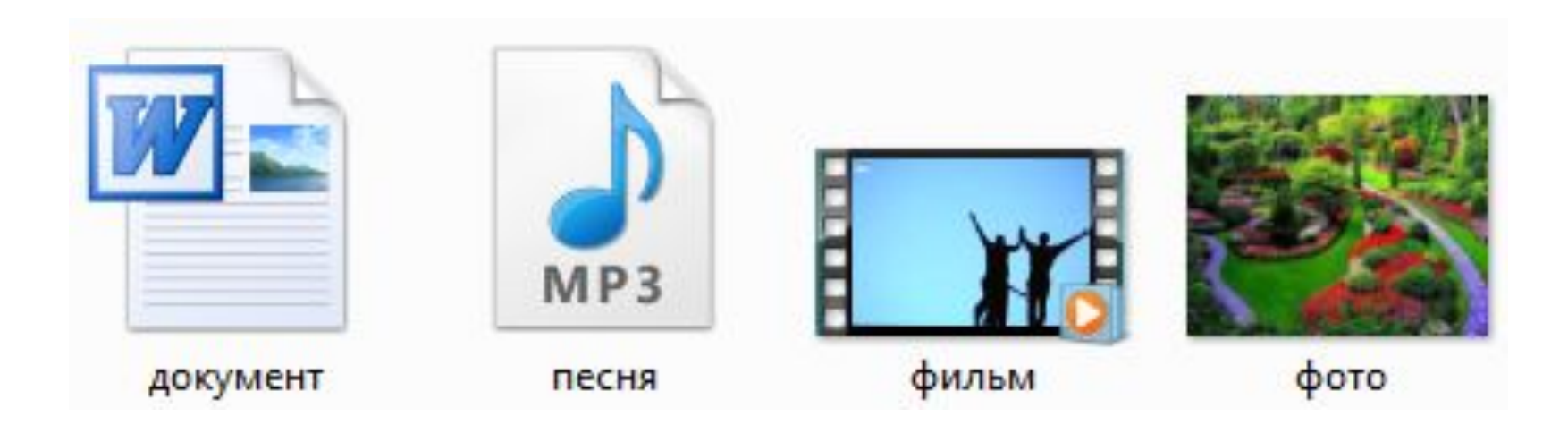

### Файл и папка

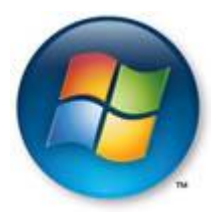

А папки - это что-то вроде ящиков для файлов.

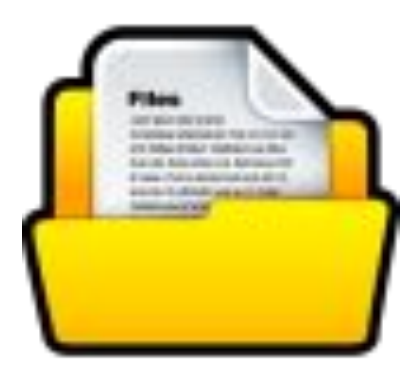

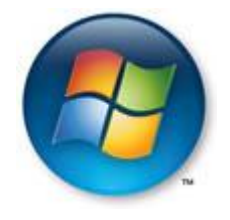

# байт --> КБ --> МБ --> ГБ

# 1 КБ = 1024 байта; 1 Мб = 1024 Кб; 1 Гб = 1024 Мб

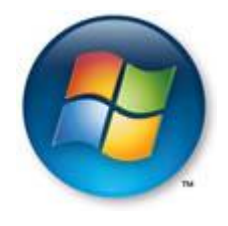

# А теперь подробнее:

- В одном КБ (килобайте) находятся 1024 байта ۰
- В одном МБ (мегабайте) находятся 1024 КБ (килобайта)
- В одном ГБ (гигабайте) находятся 1024 МБ (мегабайта)  $\bullet$

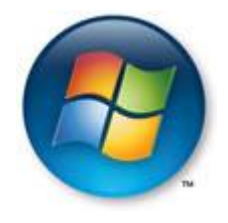

Флешка - от 1 ГБ

#### **СD диск — 700 МБ**

# **DVD диск** — от 4 ГБ

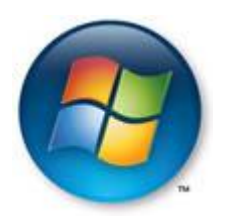

**Как узнать размер файла или папки**

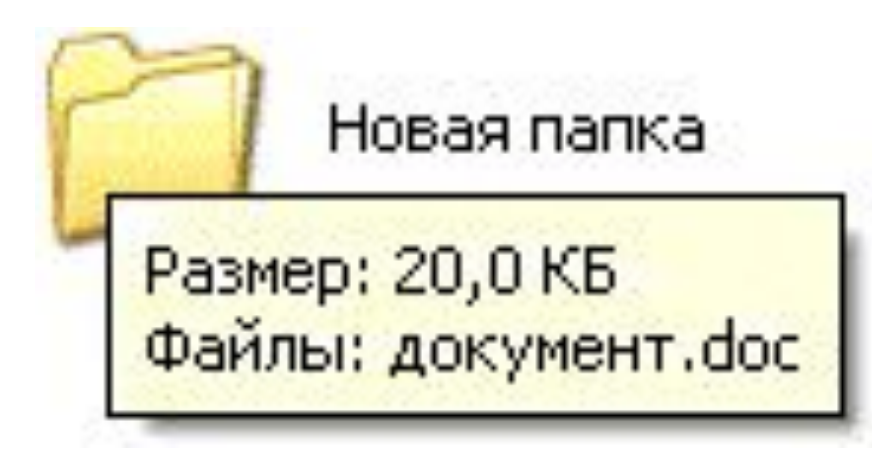

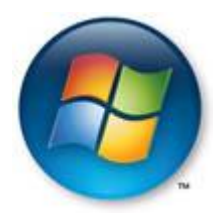

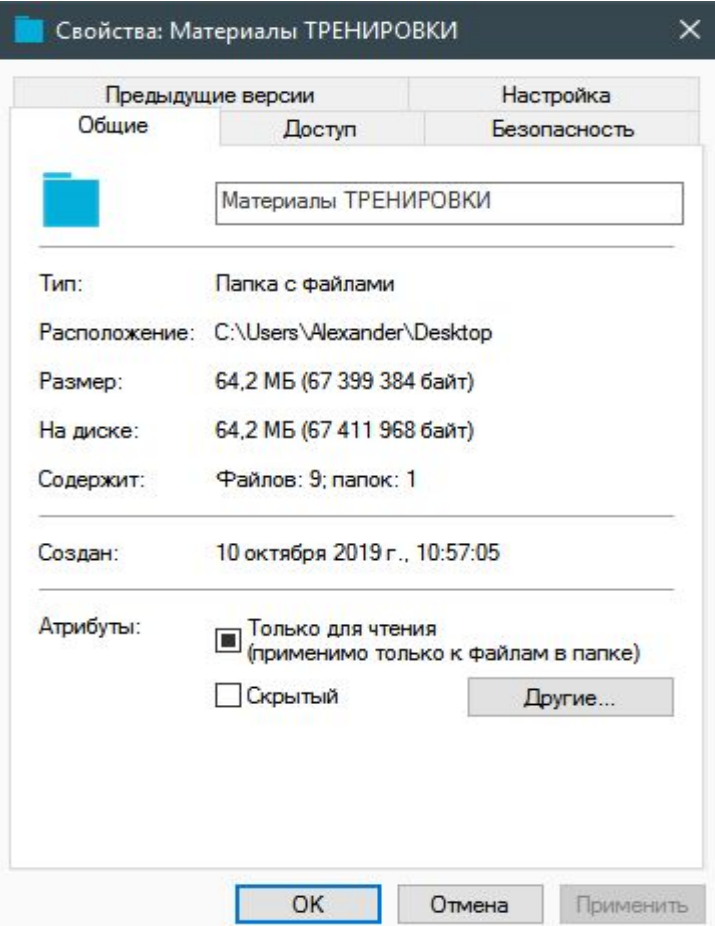

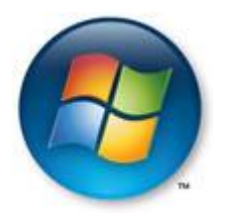

# **Локальный диск**

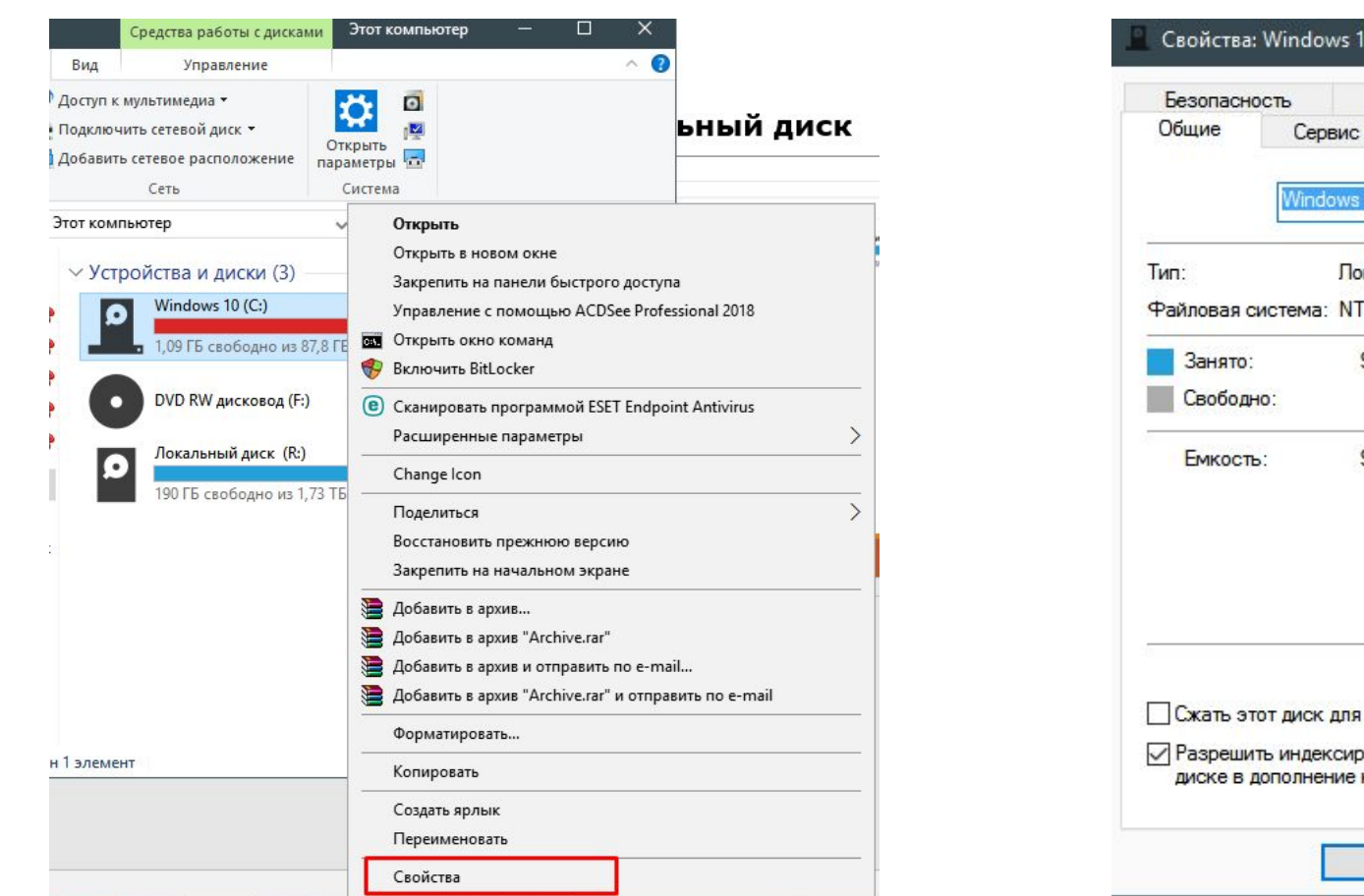

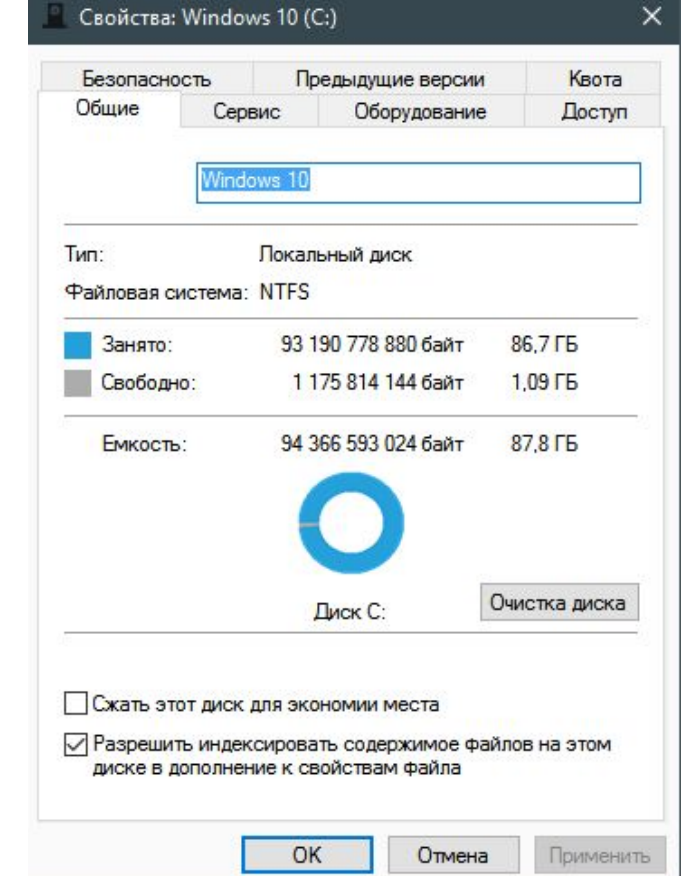

### **Локальный диск**

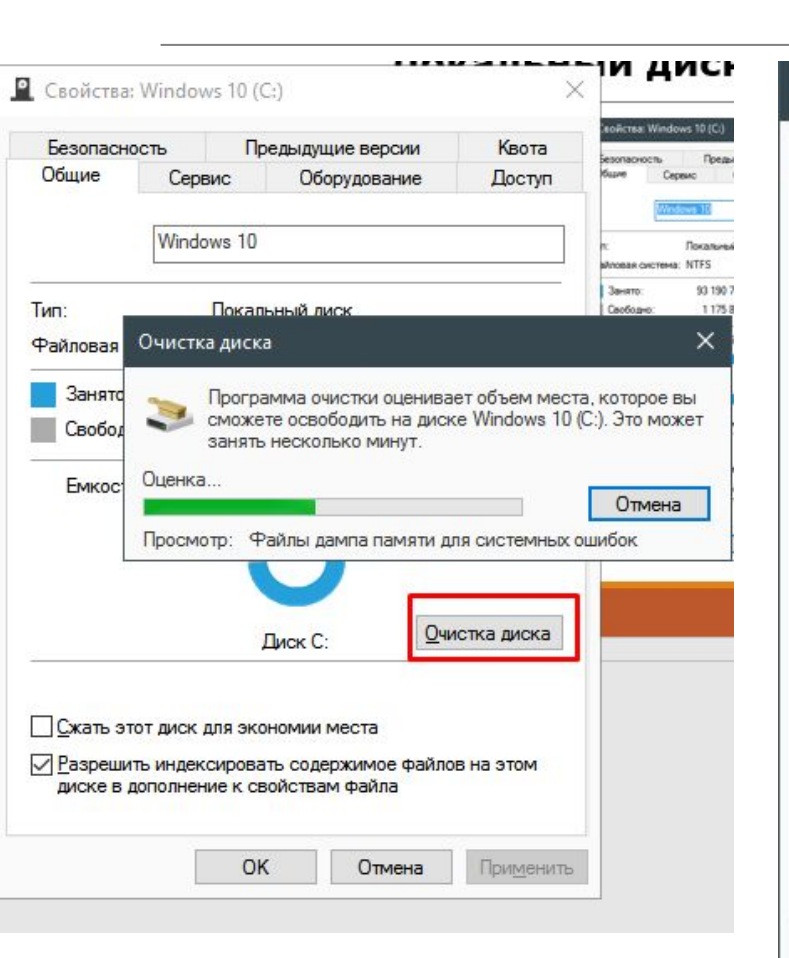

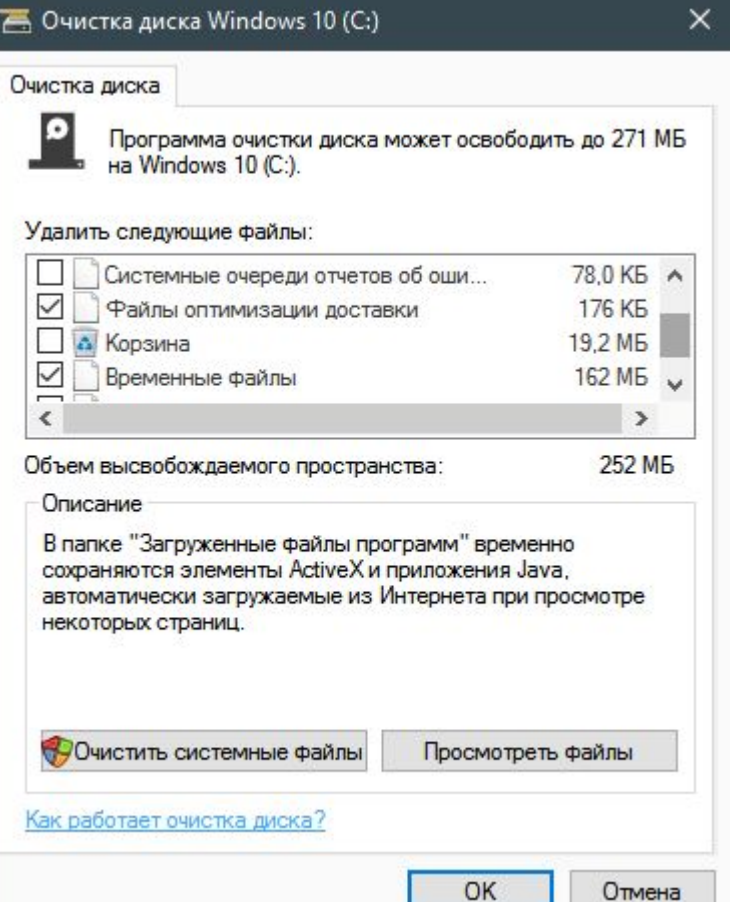

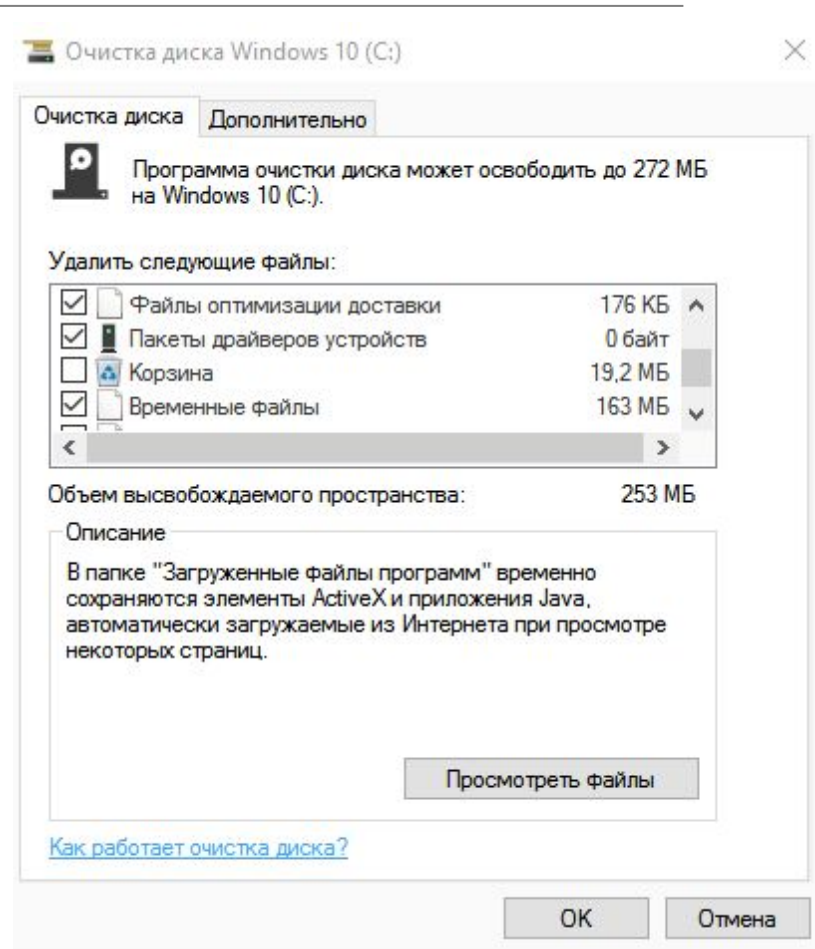

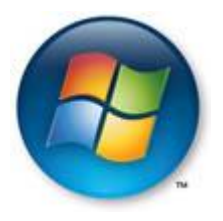

### **USB**

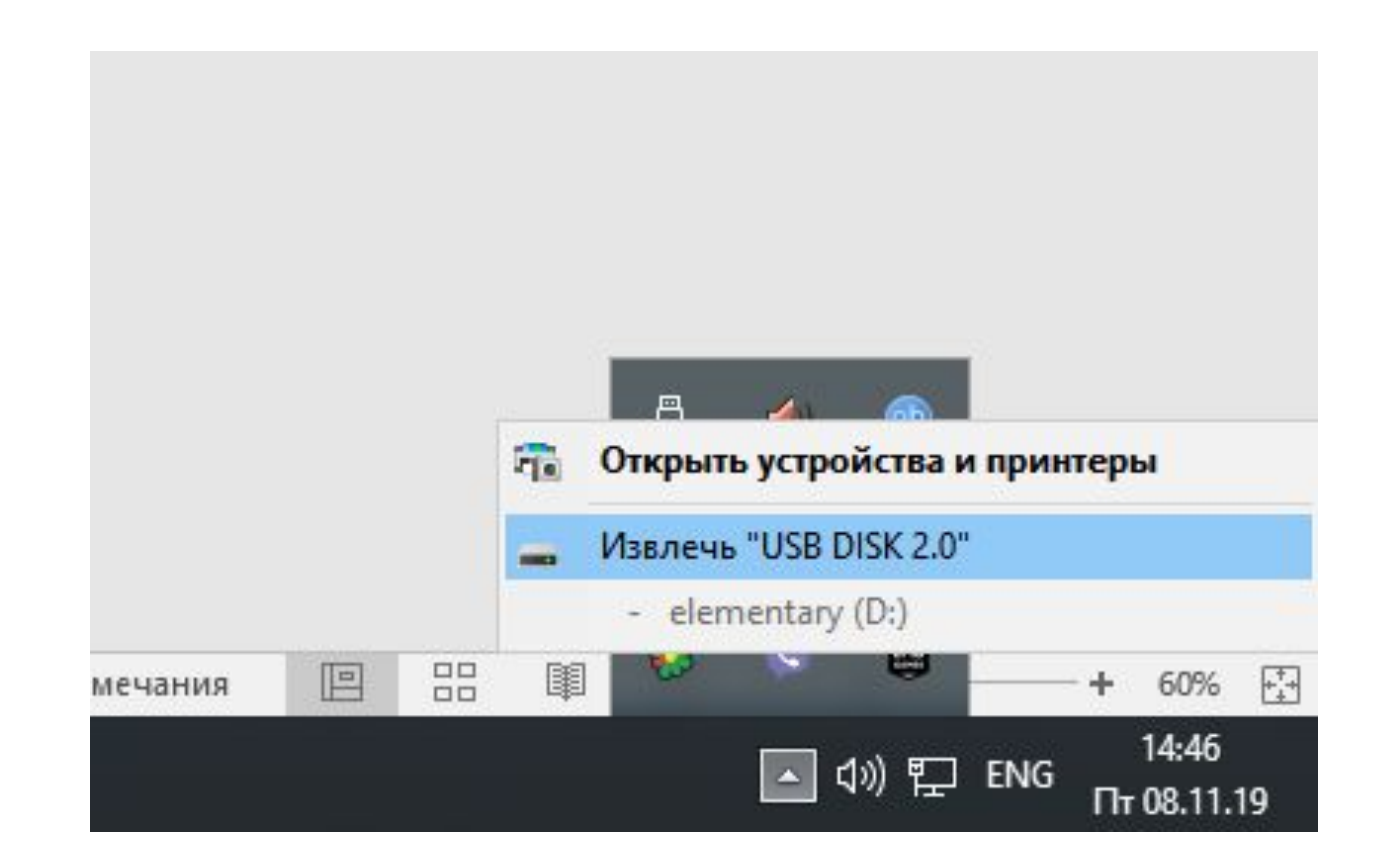

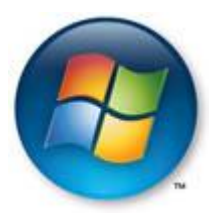

### **USB**

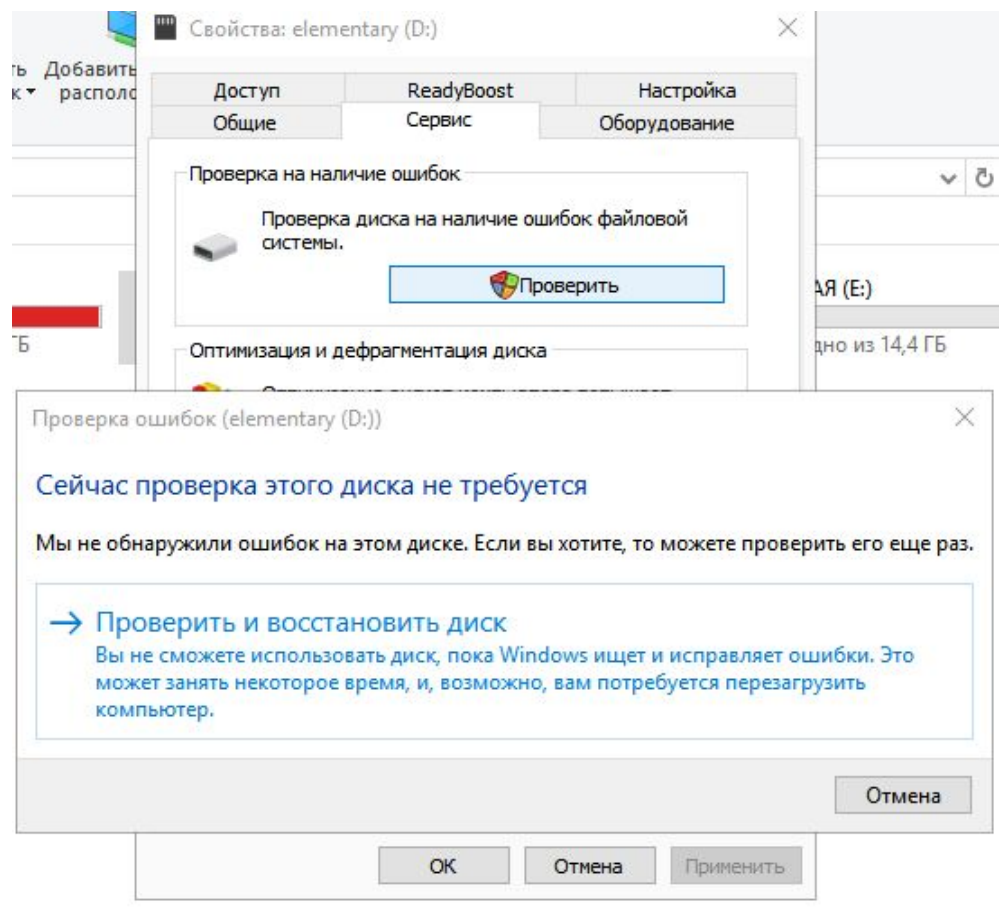

نسد

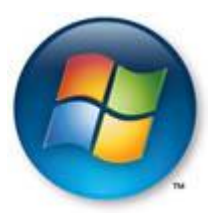

# **USB**

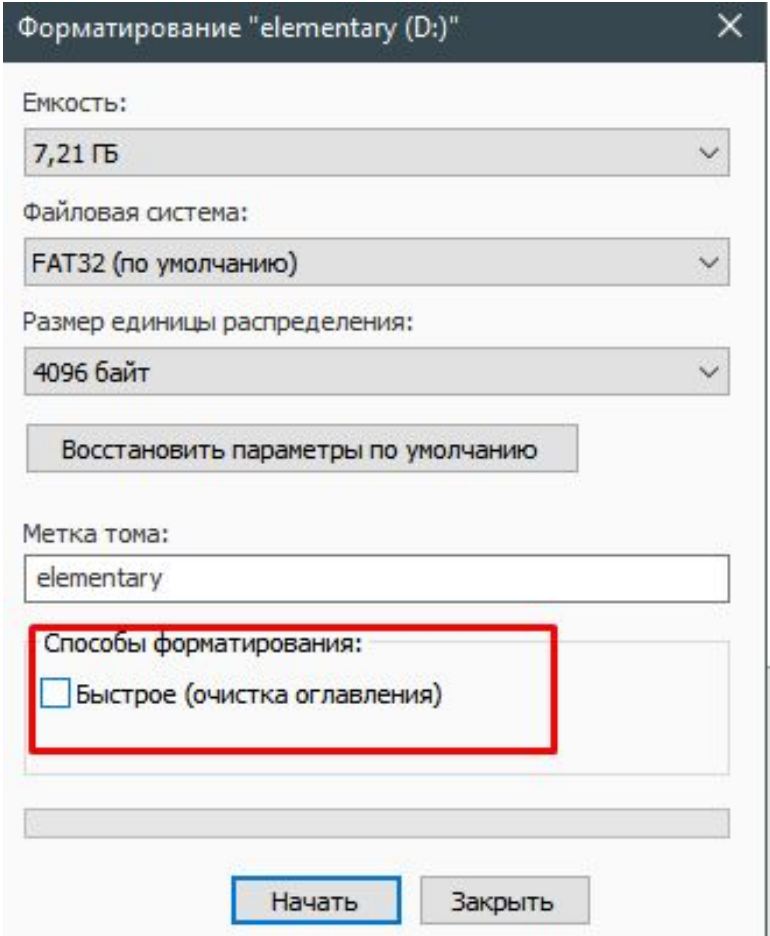

#### Панель задач

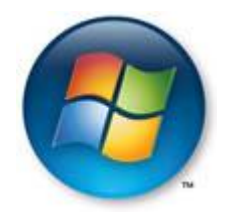

Панель задач — элемент интерфейса, отображающийся на краю рабочего стола и использующийся для быстрого запуска программ или слежения за изменениями уже запущенных программ

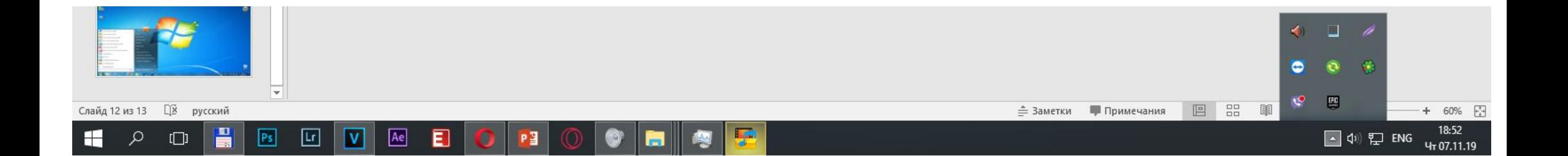

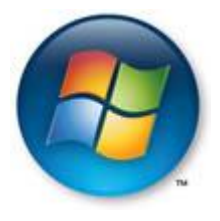

#### Панель задач

Происхождение термина «Системный **трей**» system tray.

Официальное его название — англ. Taskbar Notification Area (область уведомлений панели задач). System tray (англ. tray — «лоток, поднос»)

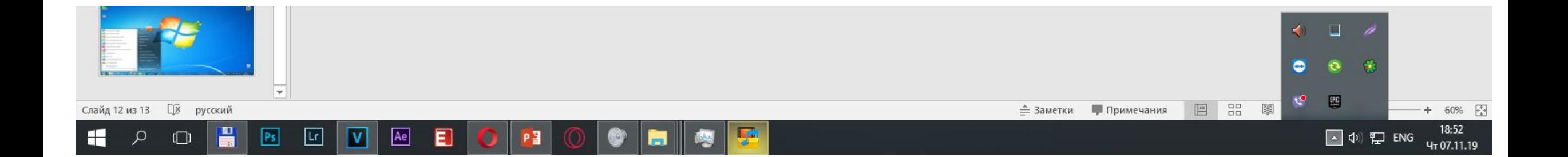

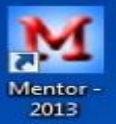

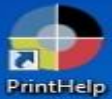

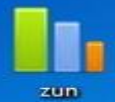

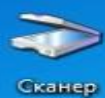

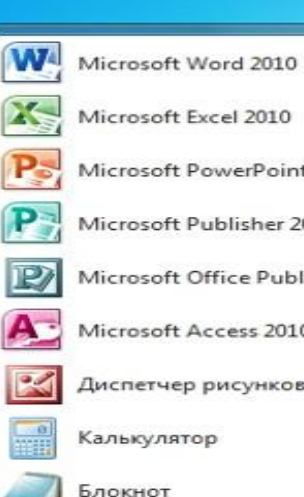

Все программы

111

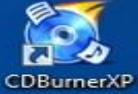

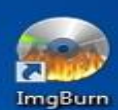

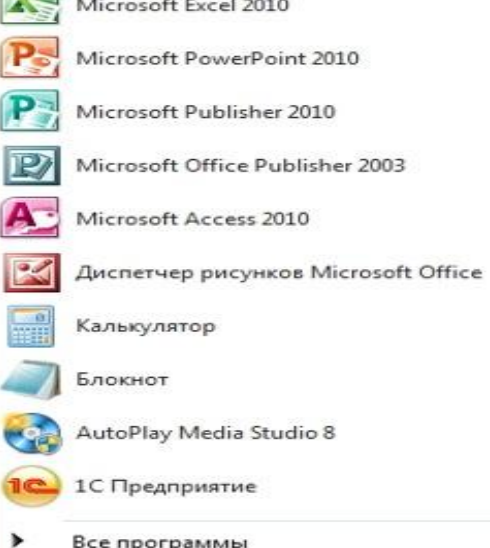

admin Документы Изображения Музыка Компьютер Сеть Панель управления Устройства и принтеры Программы по умолчанию Справка и поддержка

3авершение работы |▶

 $\mathbf{Q}$ 

 $\bullet$ 

 $-200$ 

 $\blacktriangleright$ 

-

₩

Корзина

RU de A Ry Px 10

8:32

23.05.2015

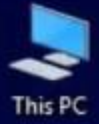

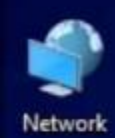

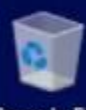

Recycle Bin

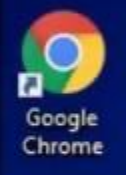

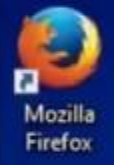

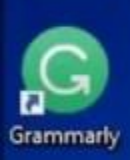

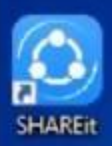

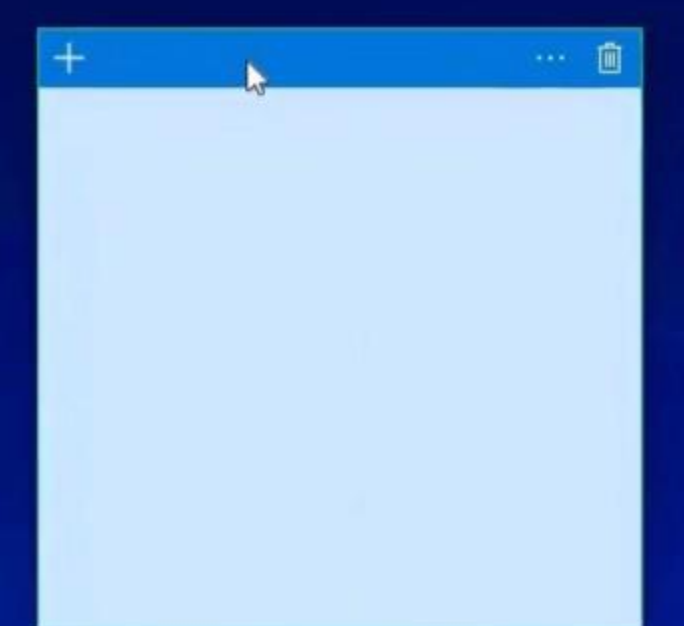

 $\hat{\mathbf{H}}$ 

∙

 $\mathbf{g}$ 

 $\Box$ 

e

t,

Windows 10 Home Insider Preview Evaluation copy. Build 16257.rs3\_release.170728-1700

 $R^2 \sim 200$  (a)  $R \equiv$  ENG  $\frac{1240}{06-08-2017}$ 

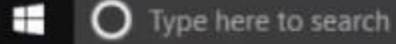

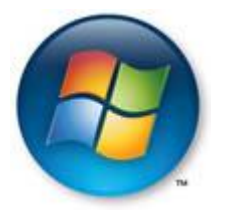

#### **Удаление программ**

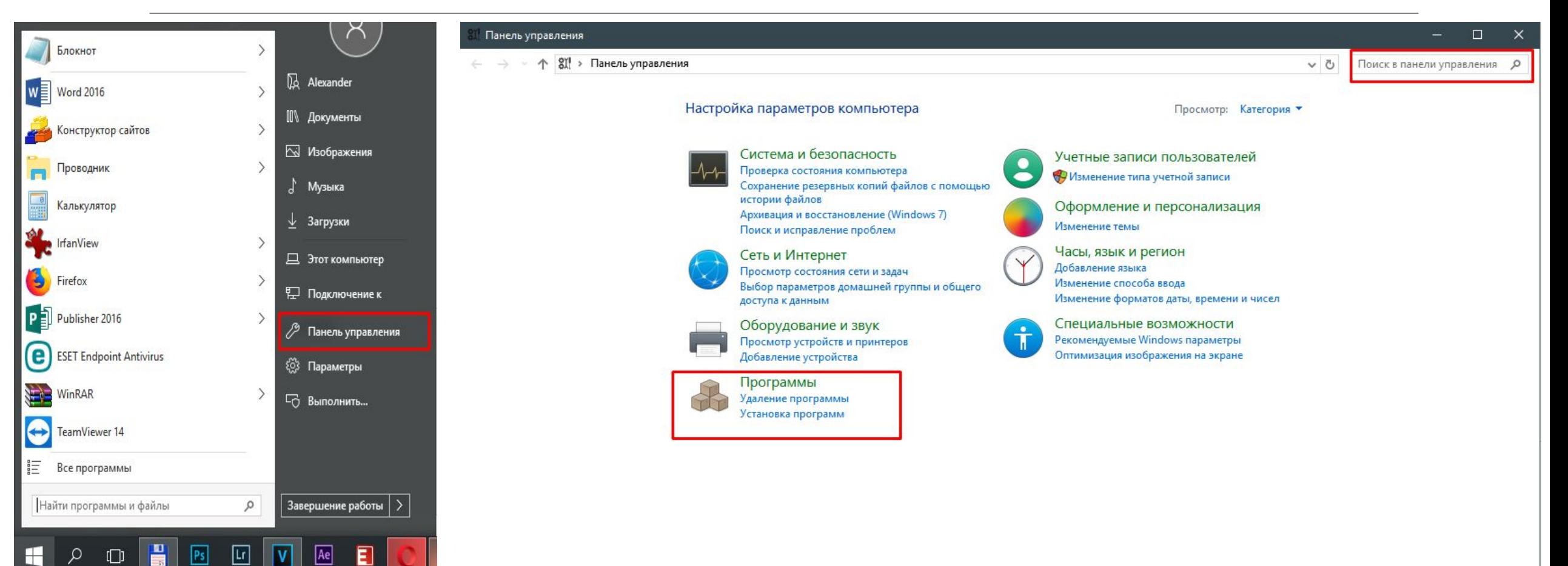

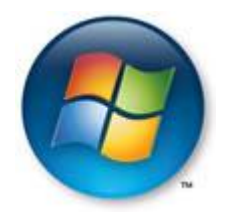

# **Удаление программ**

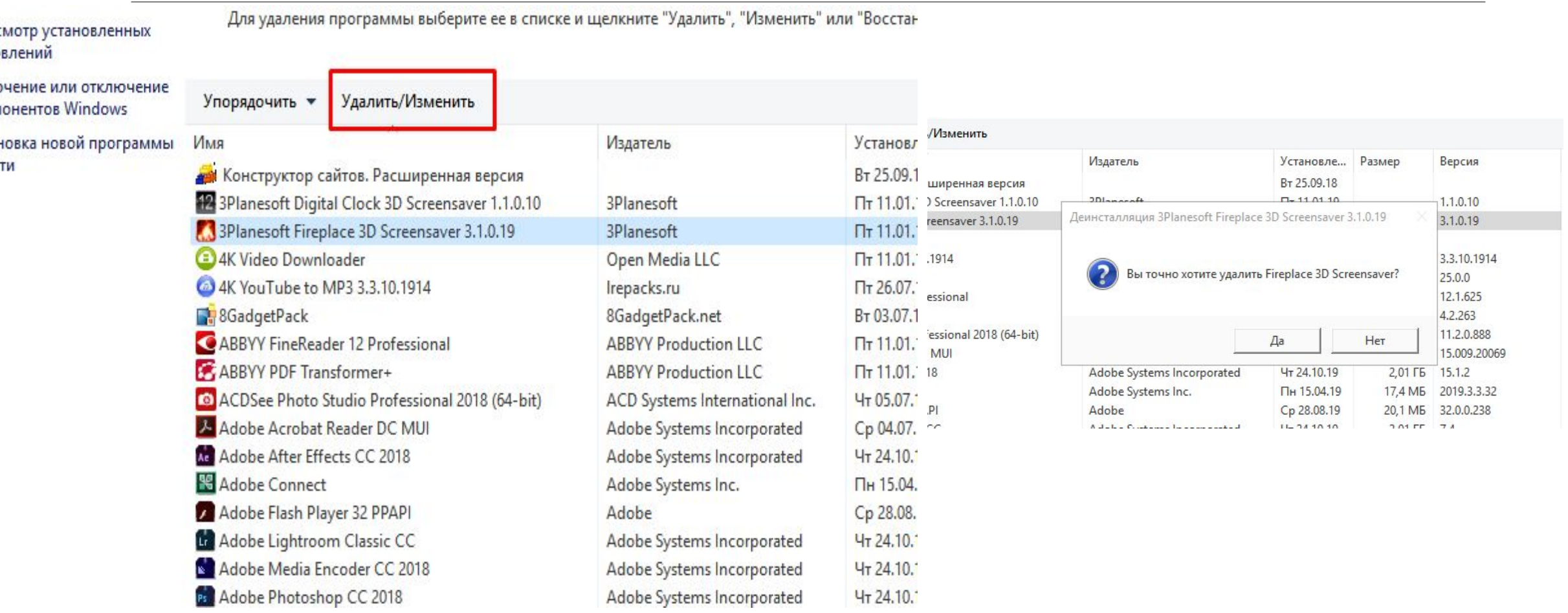

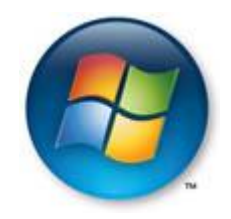

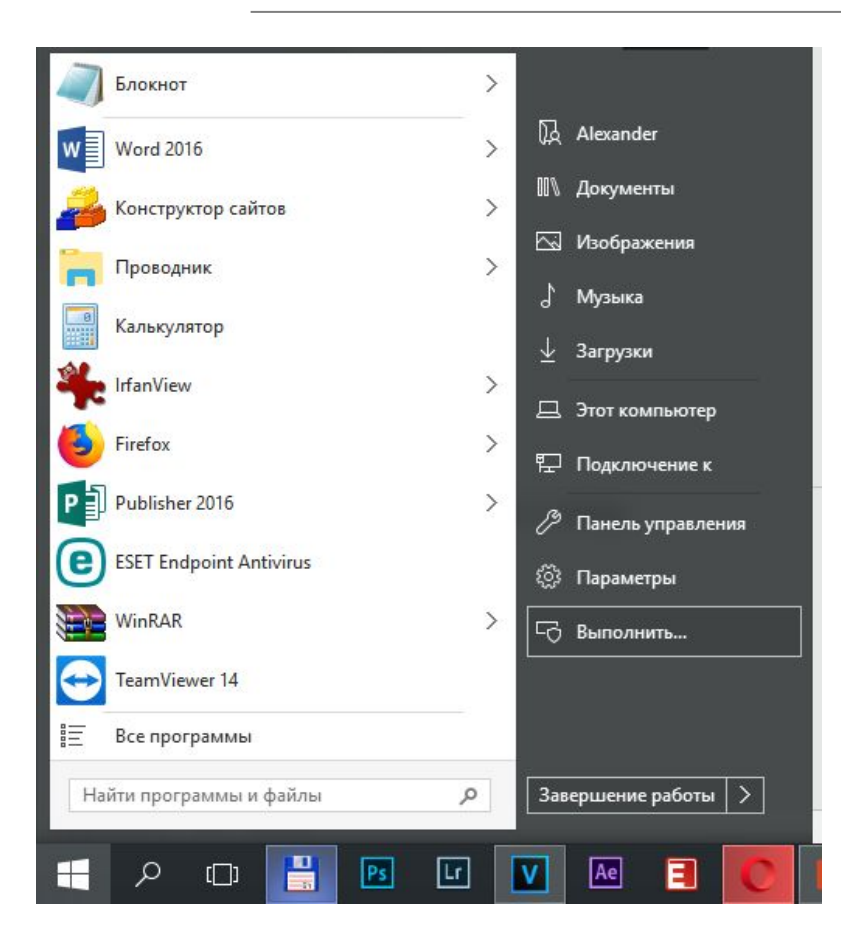

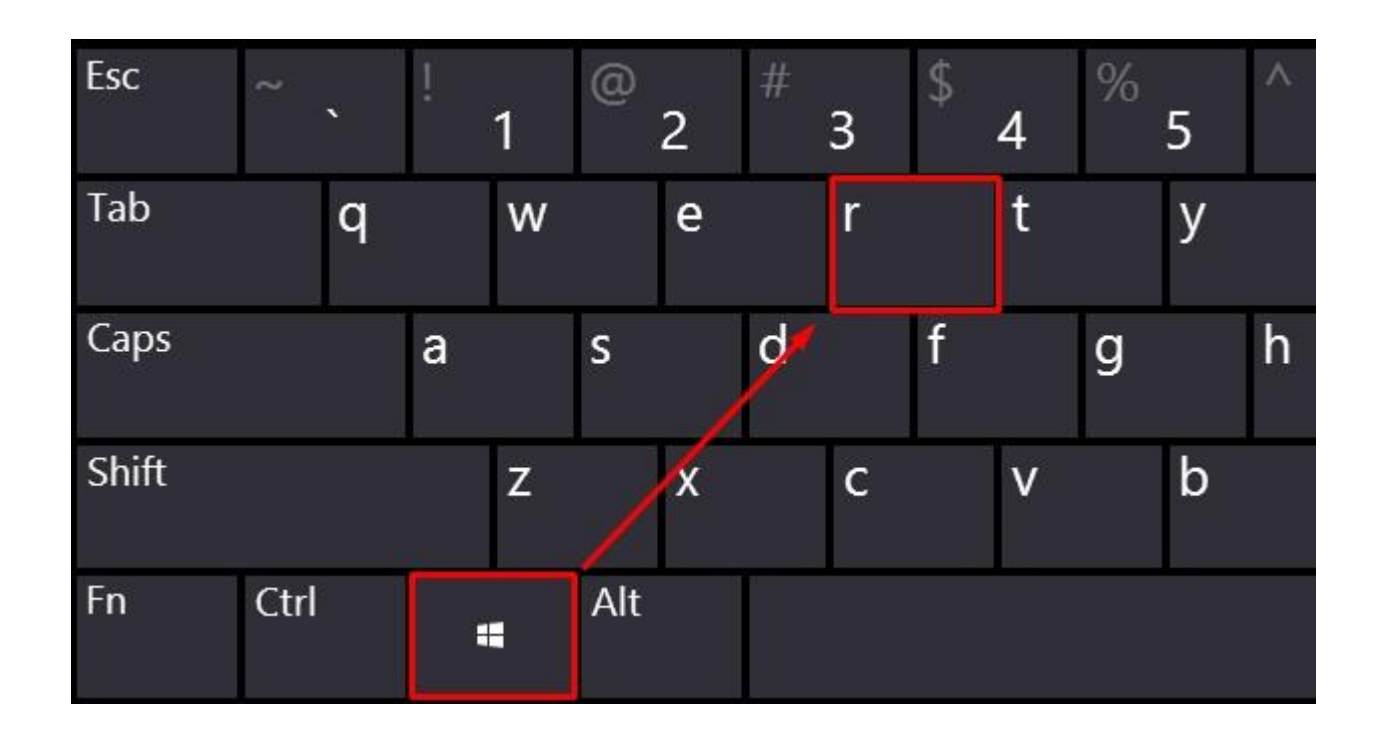

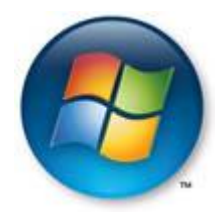

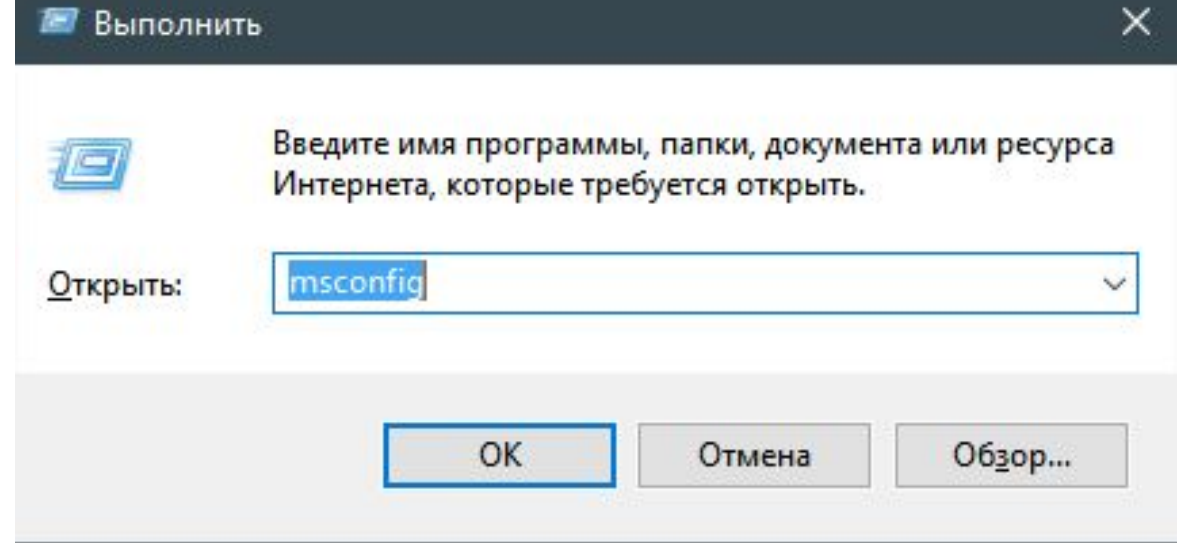

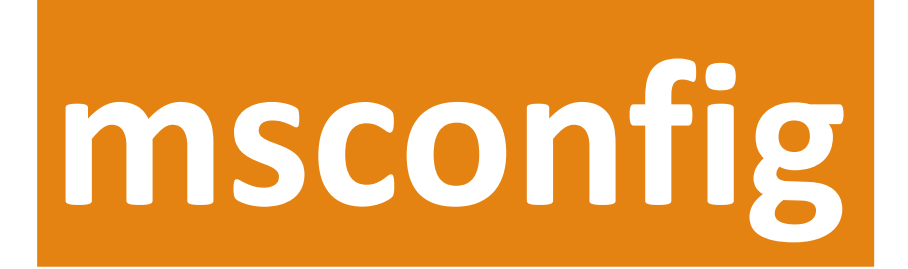

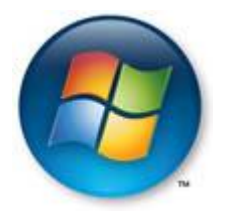

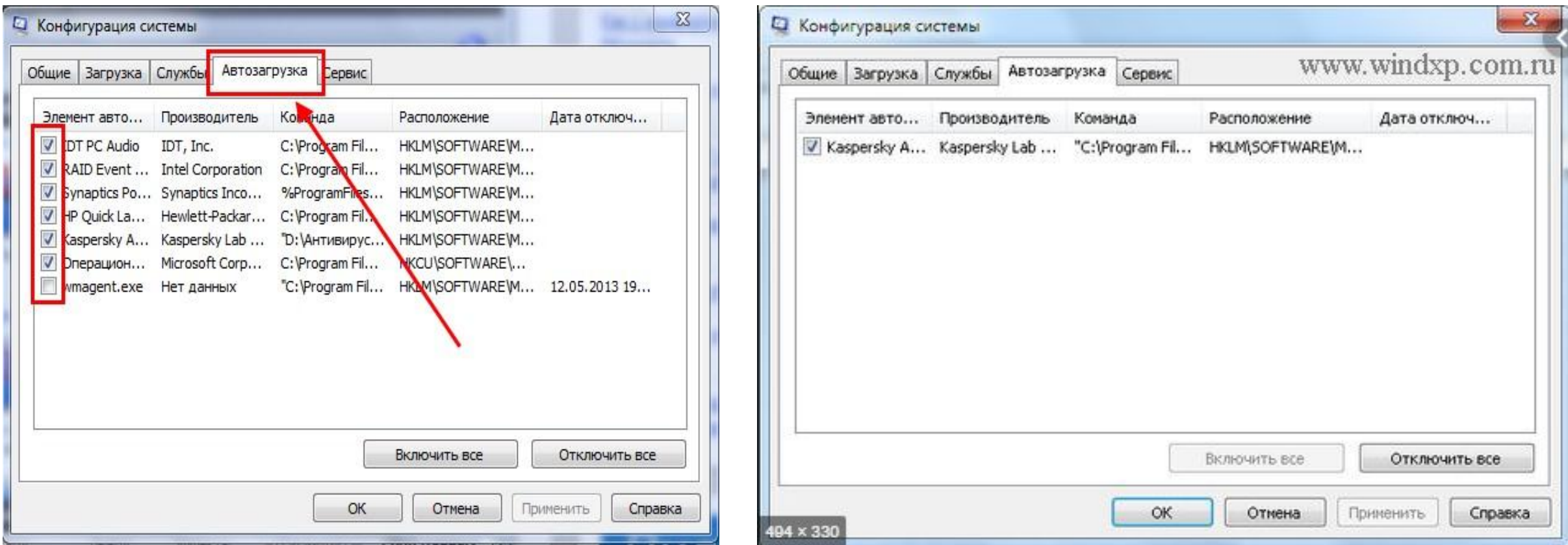

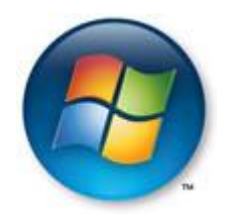

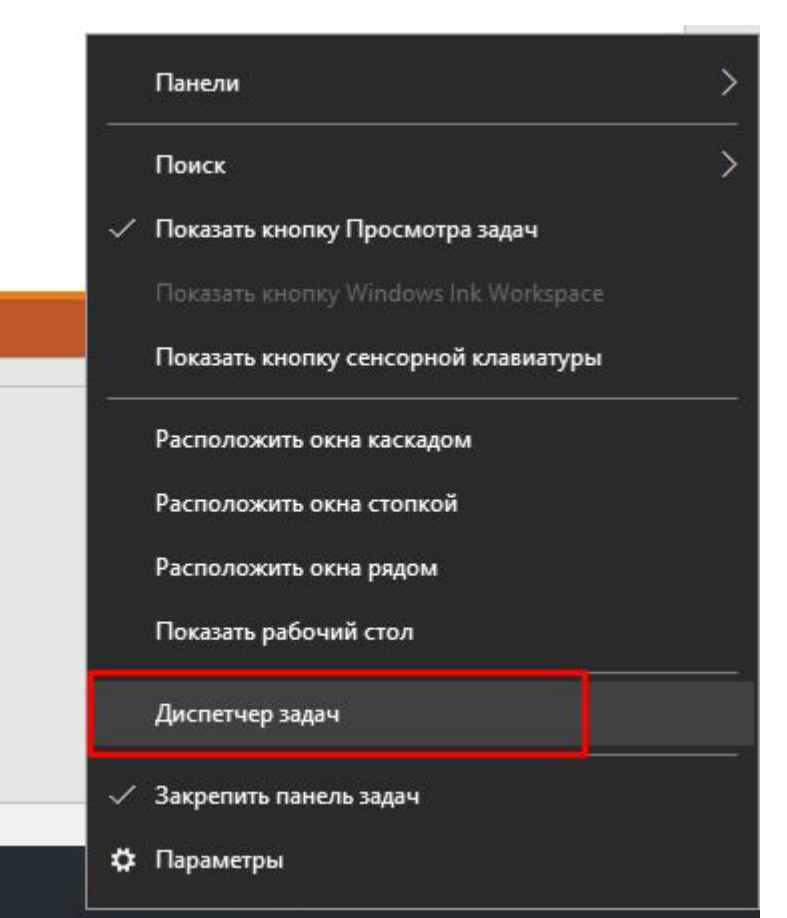

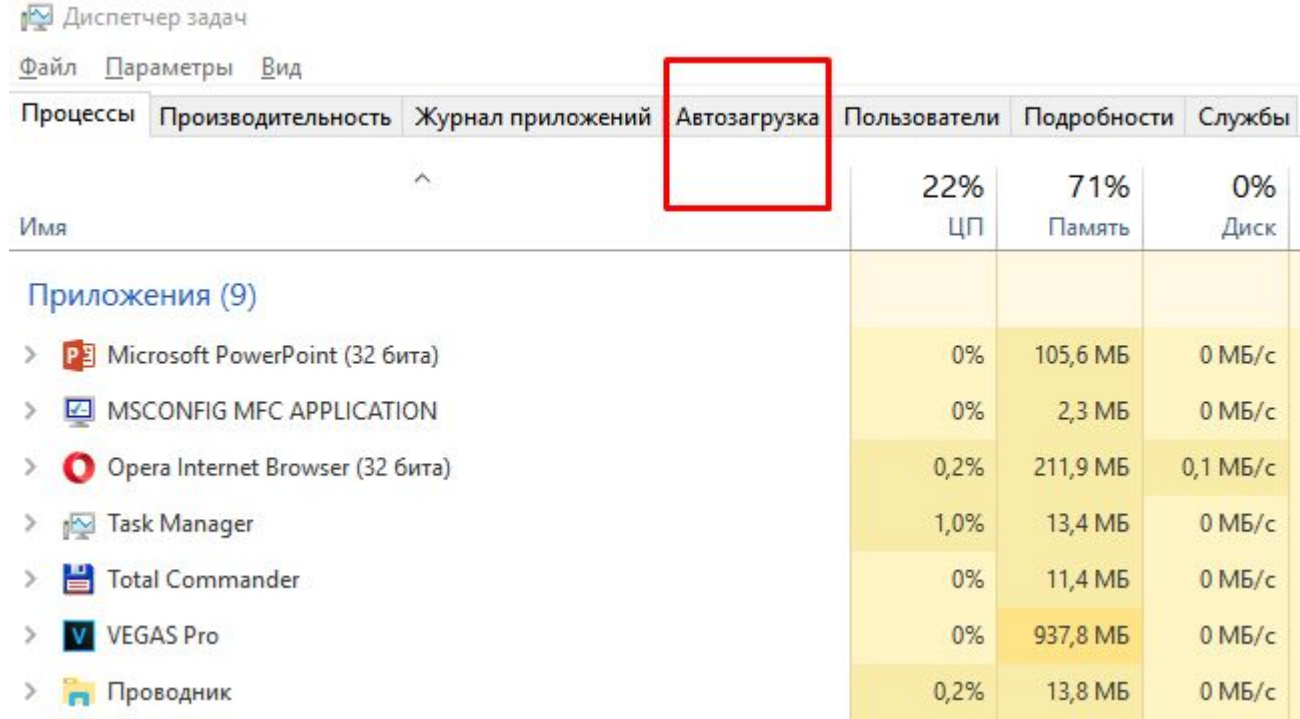

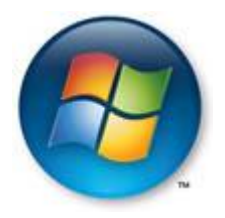

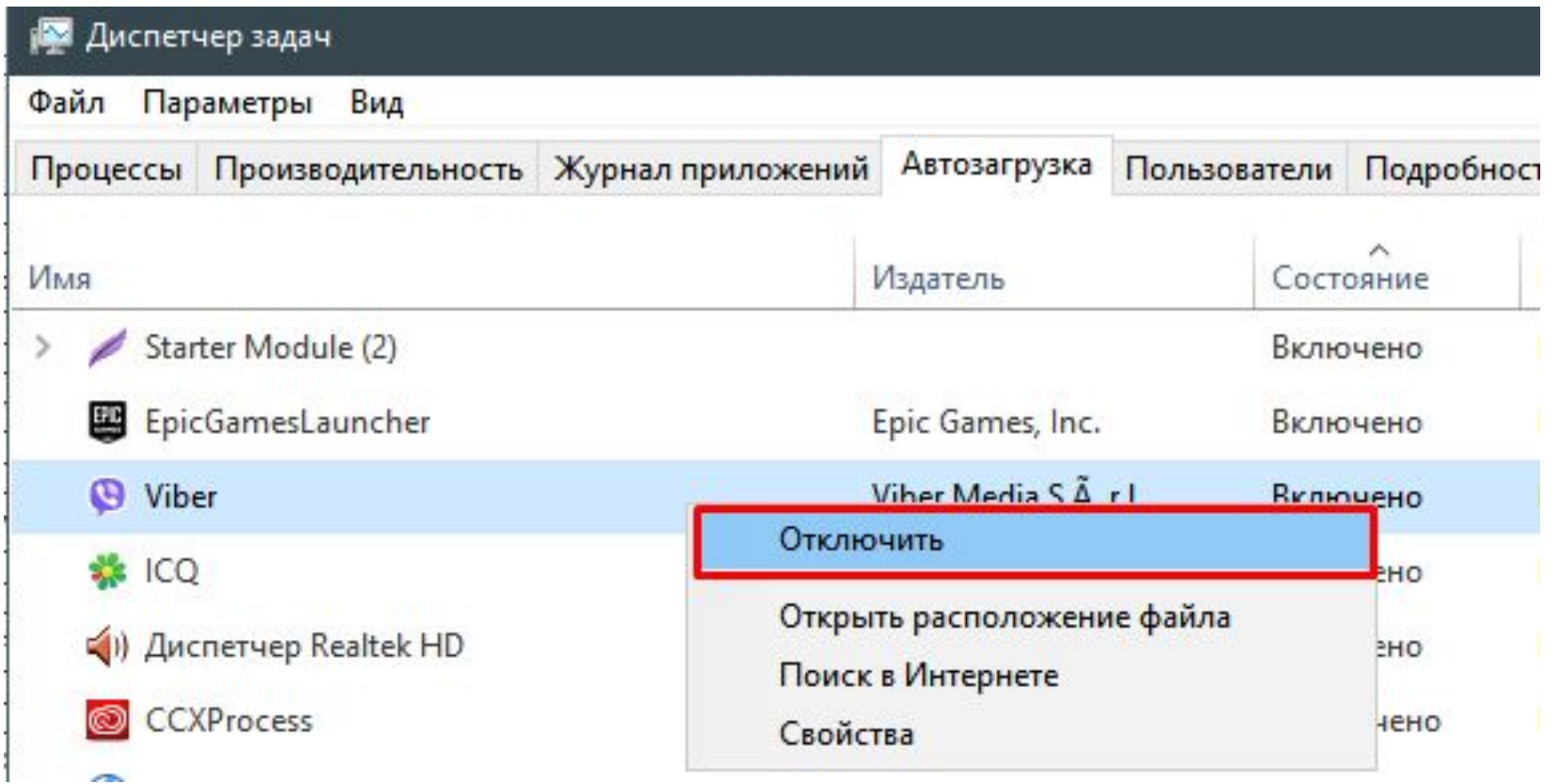

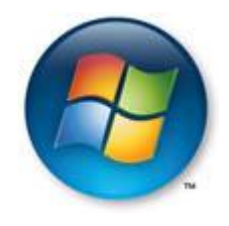

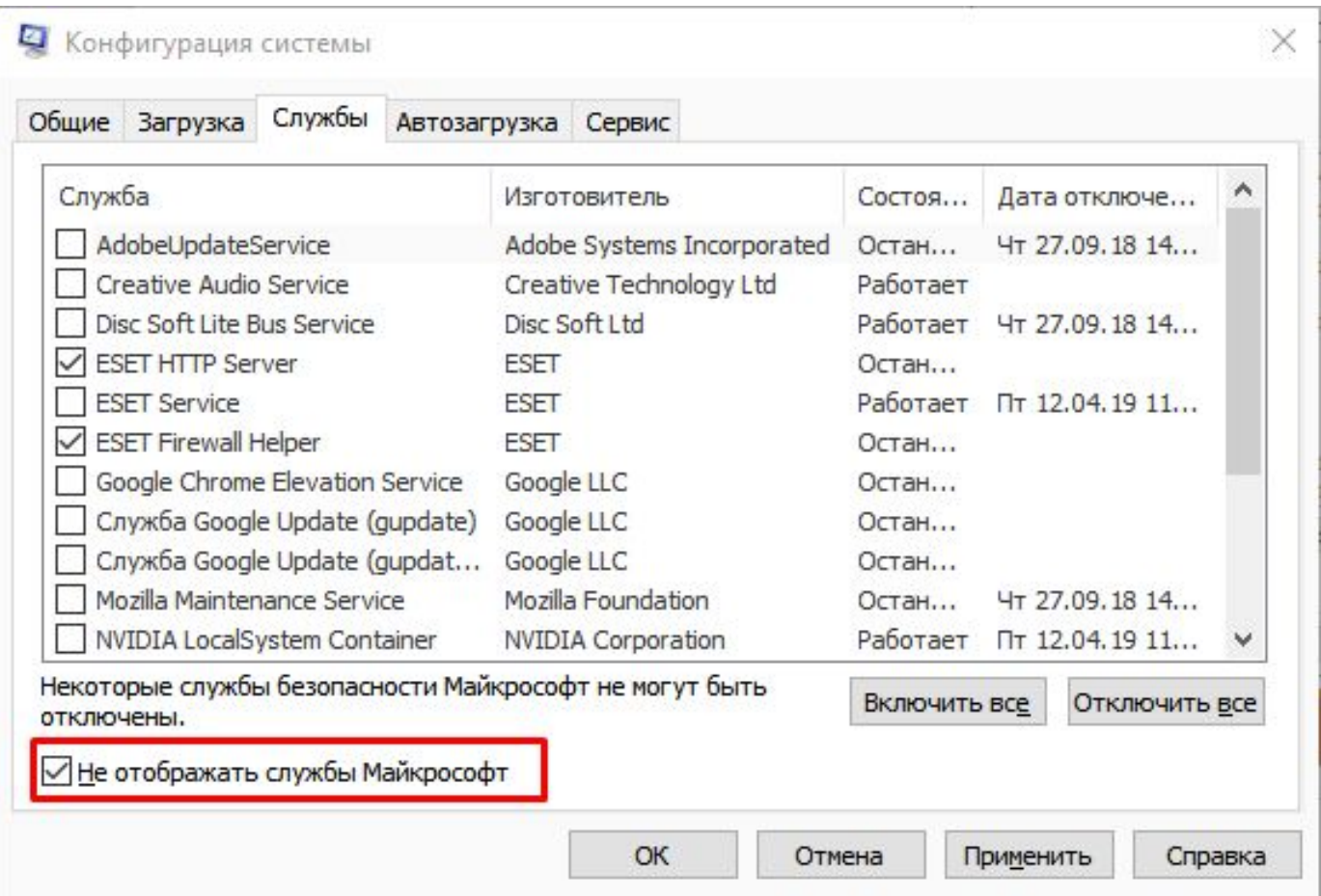

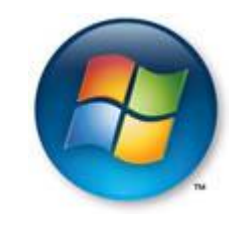

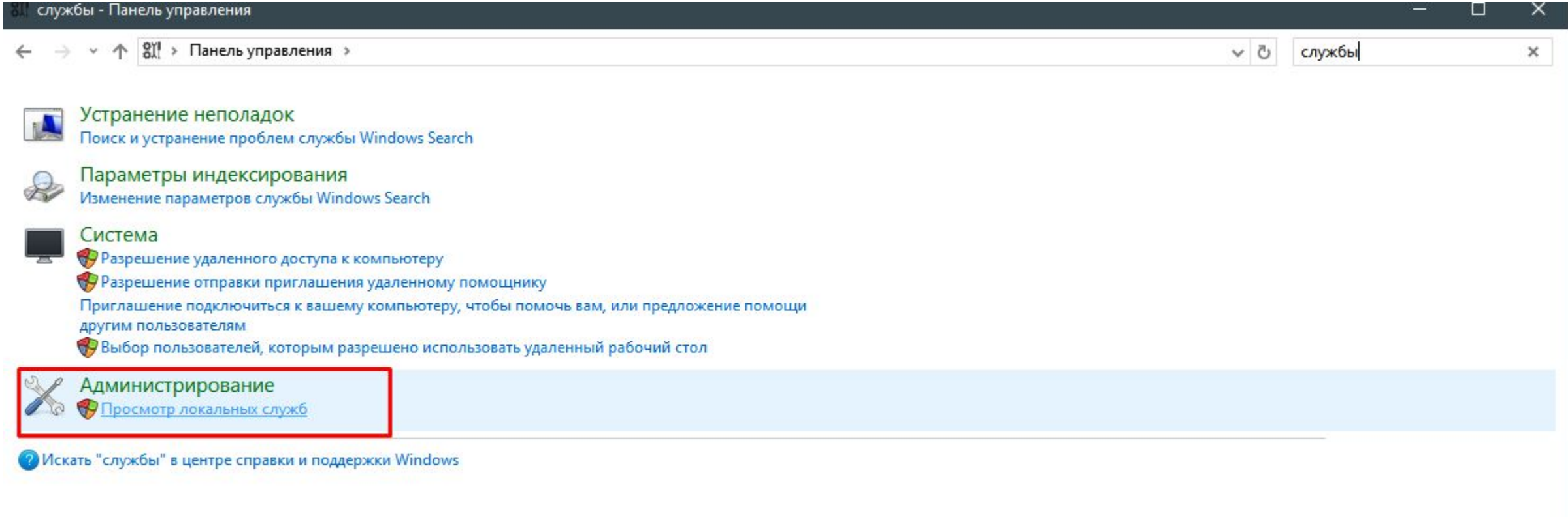

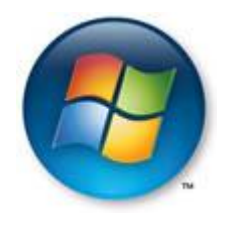

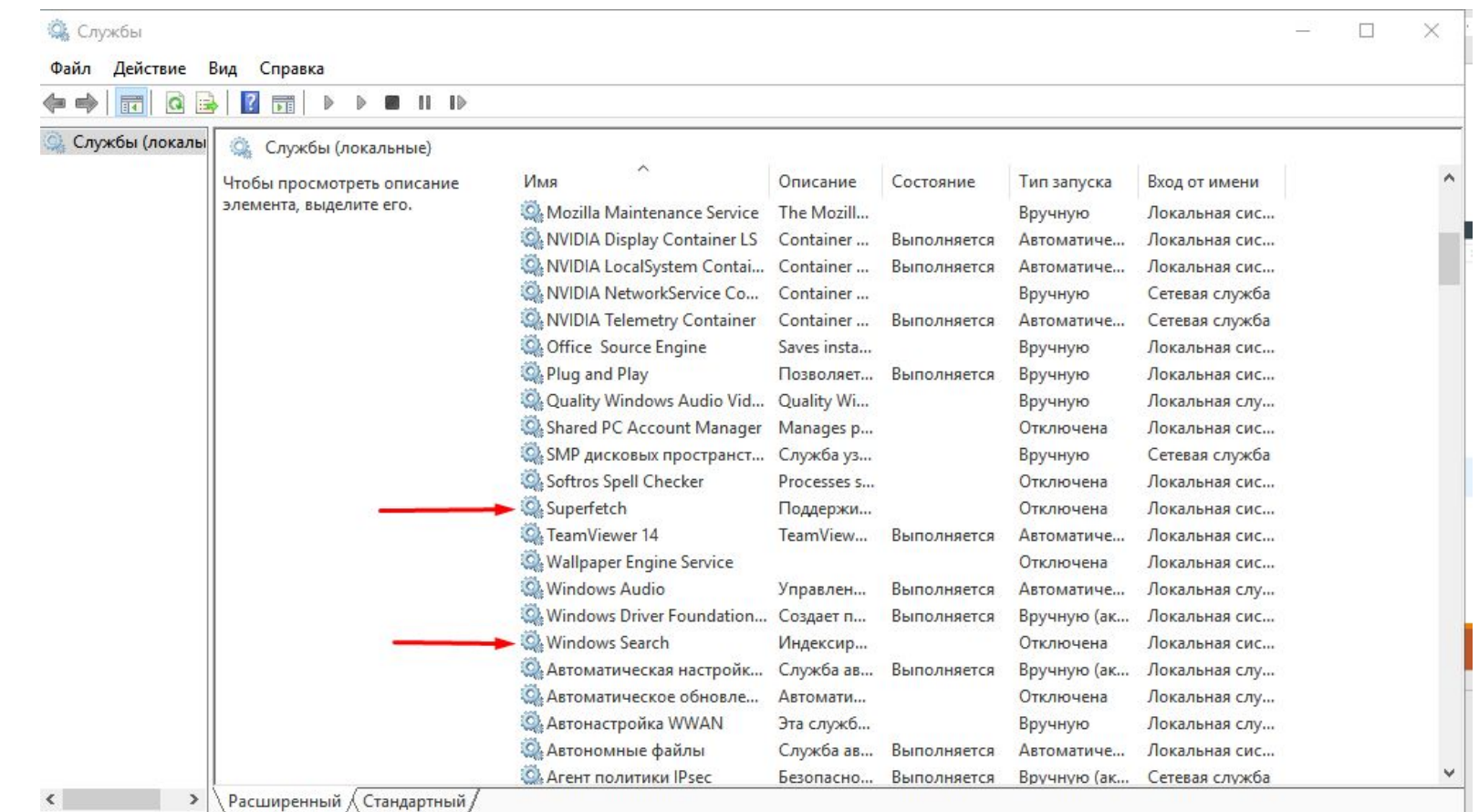

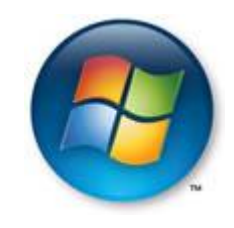

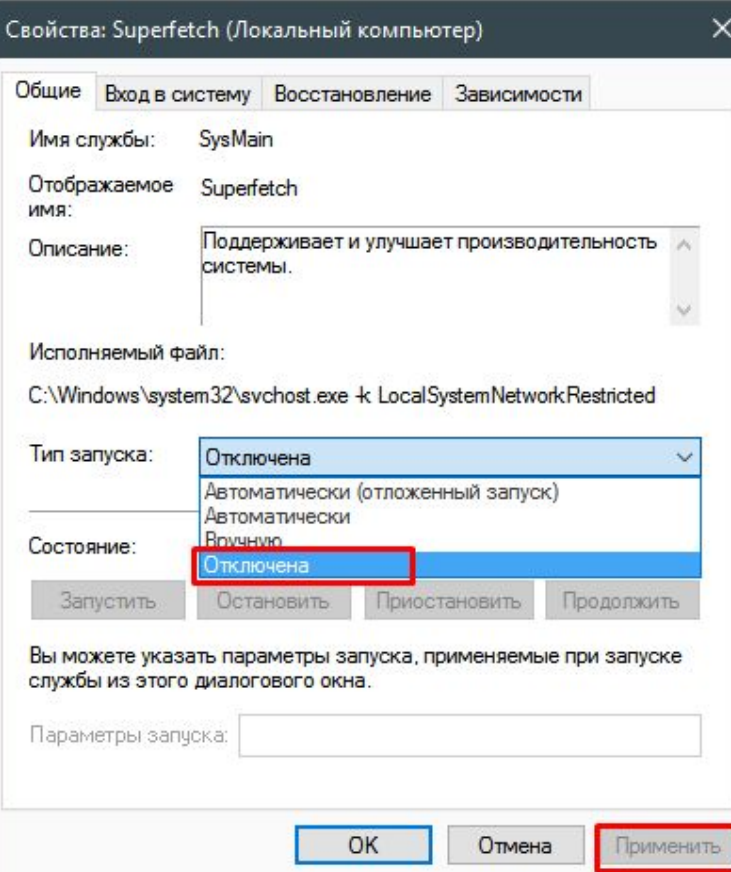

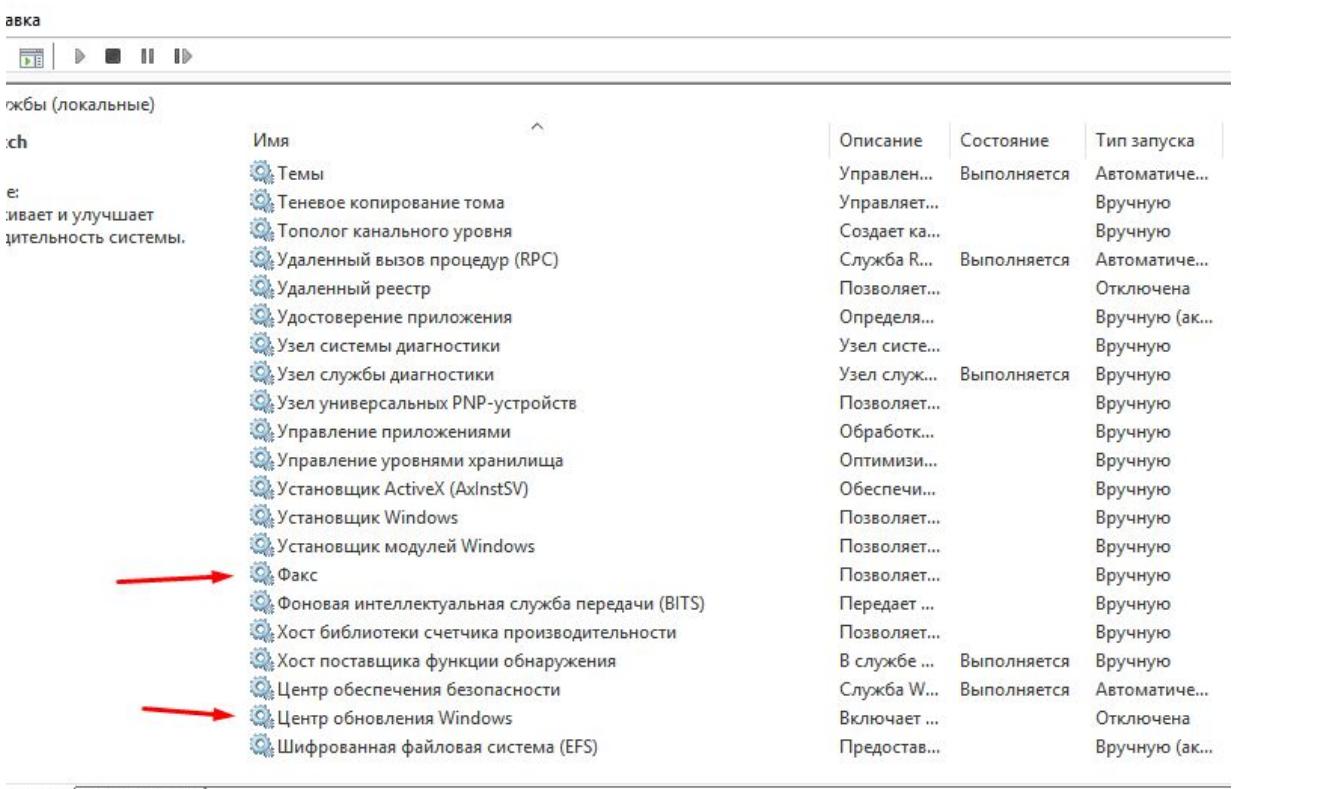

енный / Стандартный /

авка  $\frac{1}{\mathbf{P} \mid \mathbf{E}}$ 

:ch e.

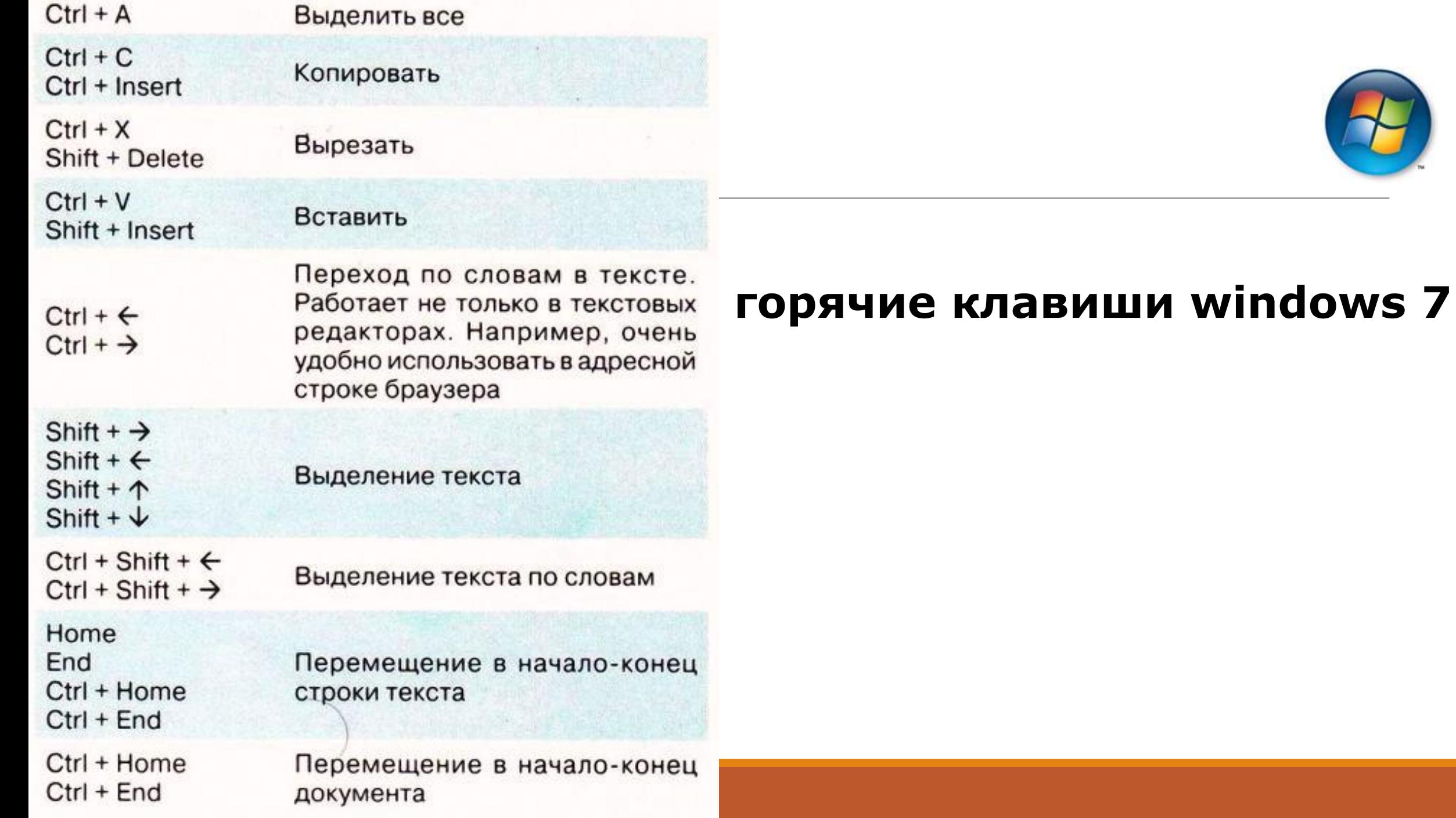

 $\mathcal{A}$ 

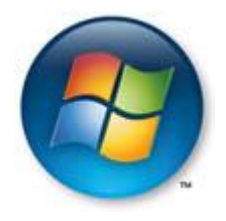

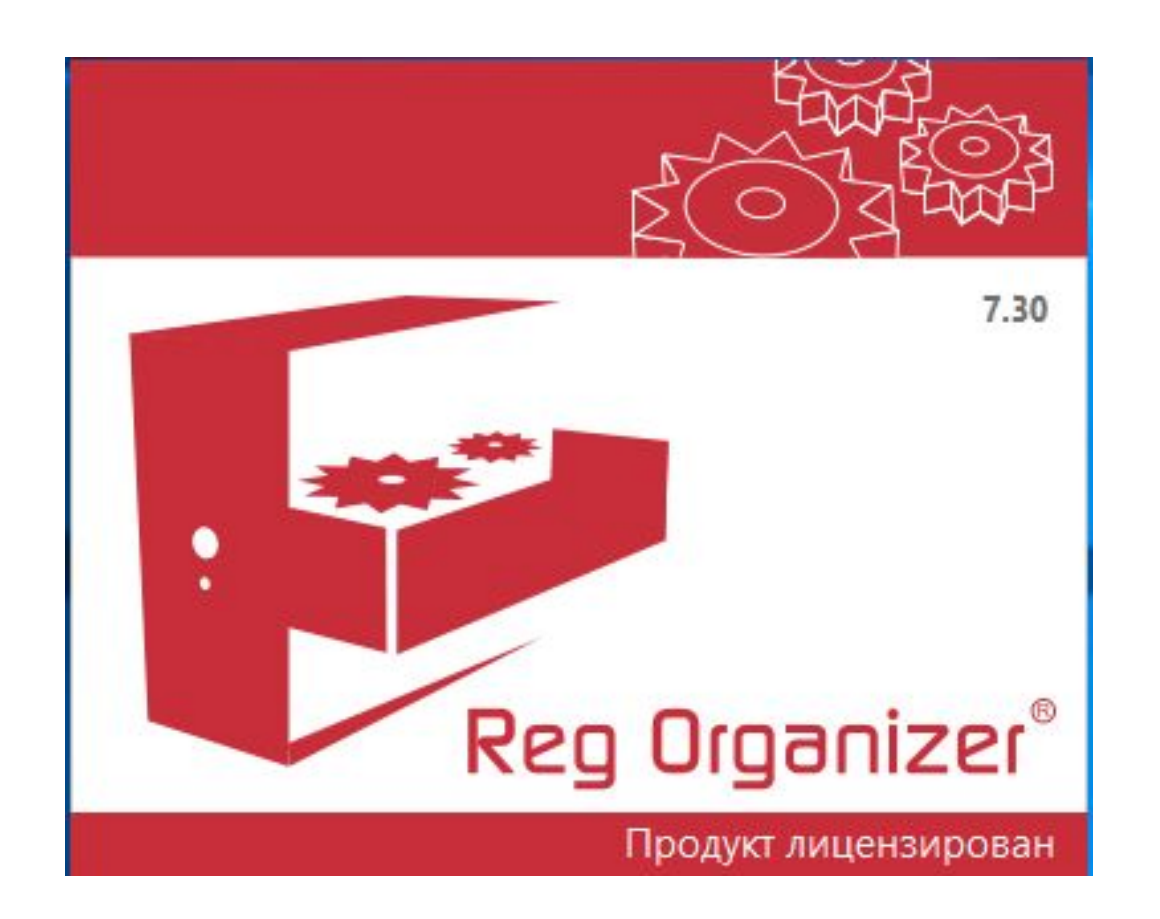

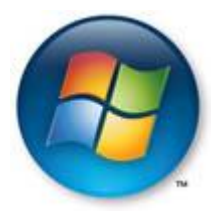

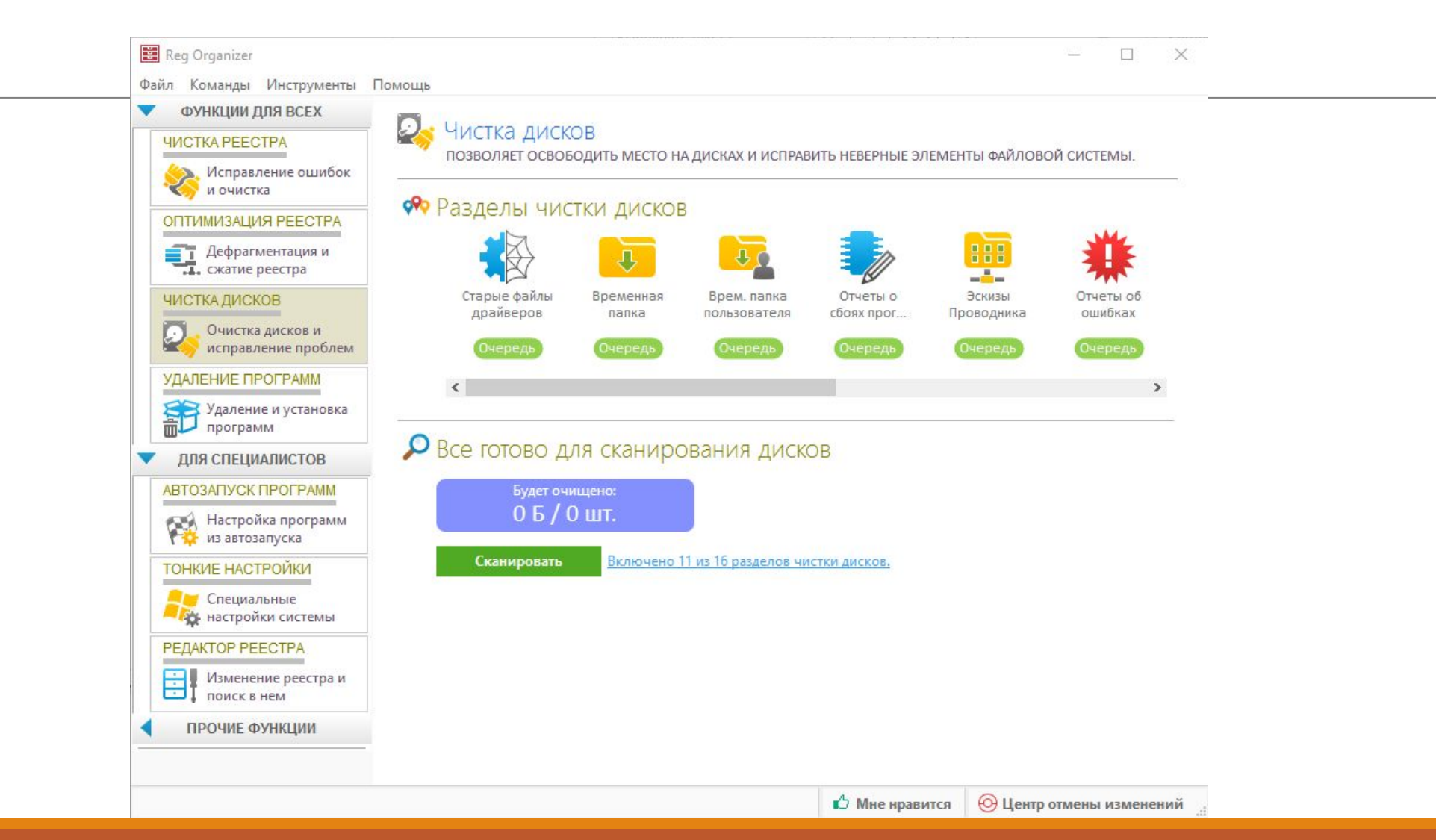

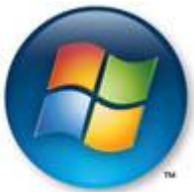

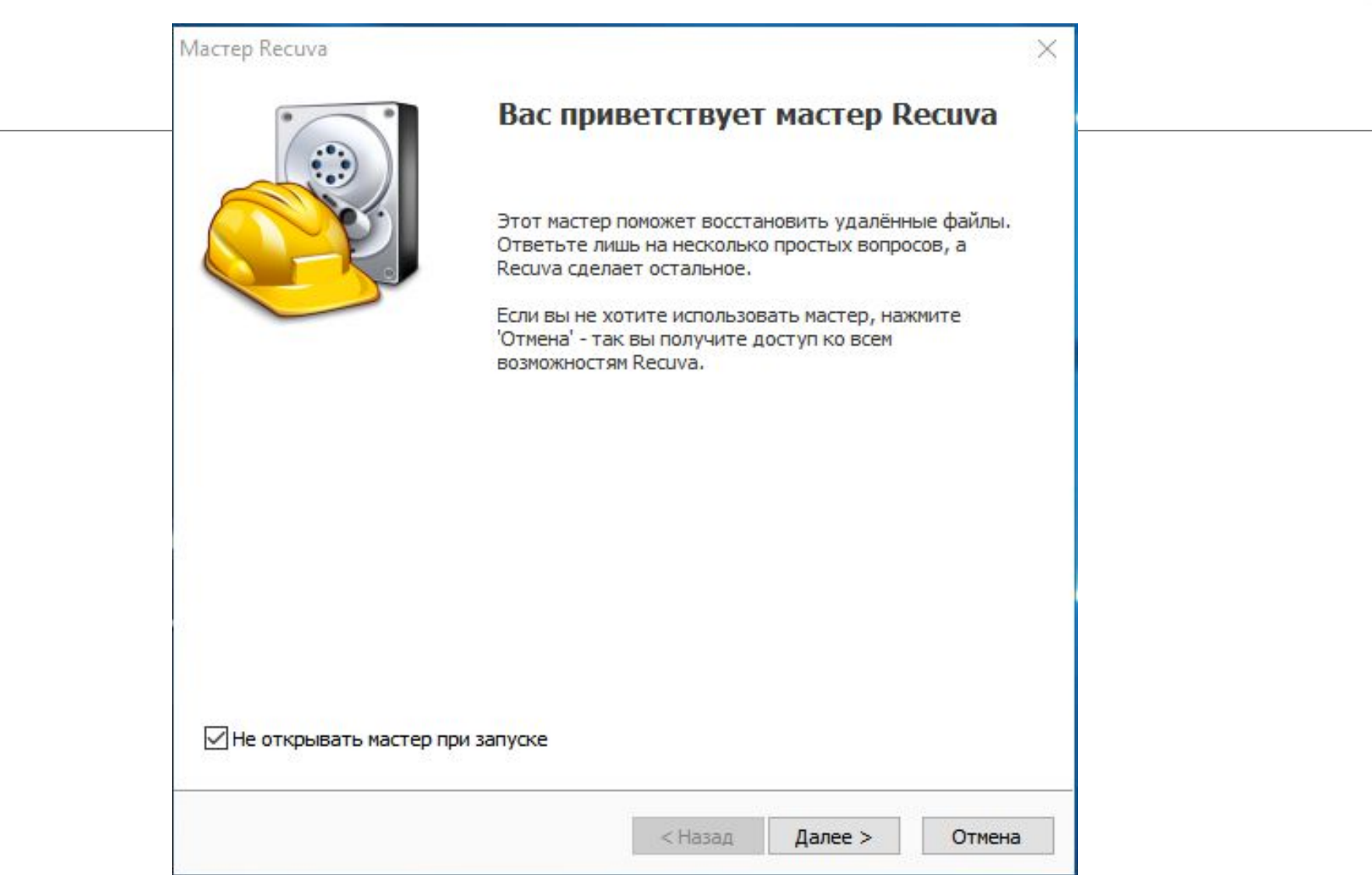

#### Macrep Recuva

#### Тип файлов

Файлы какого типа вы хотите восстановить?

#### **© Все файлы**

Показ всех файлов.

#### **О Картинки**

Показ только графических файлов, например, фотографий цифровой камеры.

#### **ОМузыка**

Показ аудиофайлов популярных форматов, например, файлов для МРЗ-плеера.

#### **О Документы**

Показ файлов популярных форматов офисных документов, например, Word и Excel.

#### **О Видео**

Показ видеофайлов, например, записей с цифровой видеокамеры.

#### **○ Сжатый**

Показывать только сжатые файлы.

#### ○ Электронная почта

Показывать письма только из Thunderbird, Outlook Express, Windows Mail и MS Outlook.

< Назад

Далее >

Отмена

**Мастер Recuva** 

 $\times$ 

Создать образ диска Хотите сначала создать VHD-образ диска?

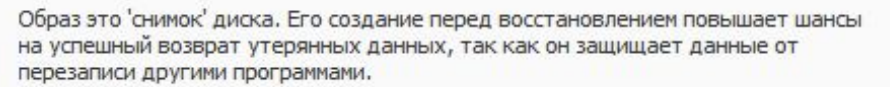

Можно создавать образы любых дисков, при этом на диске назначения должно быть достаточно места под образ.

#### • Нет, восстановить прямо с диска

○ Да, сначала создать образ

< Назад

Отмена

Далее >

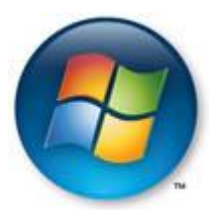

×

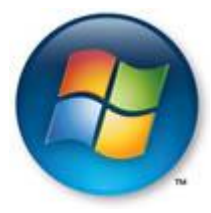

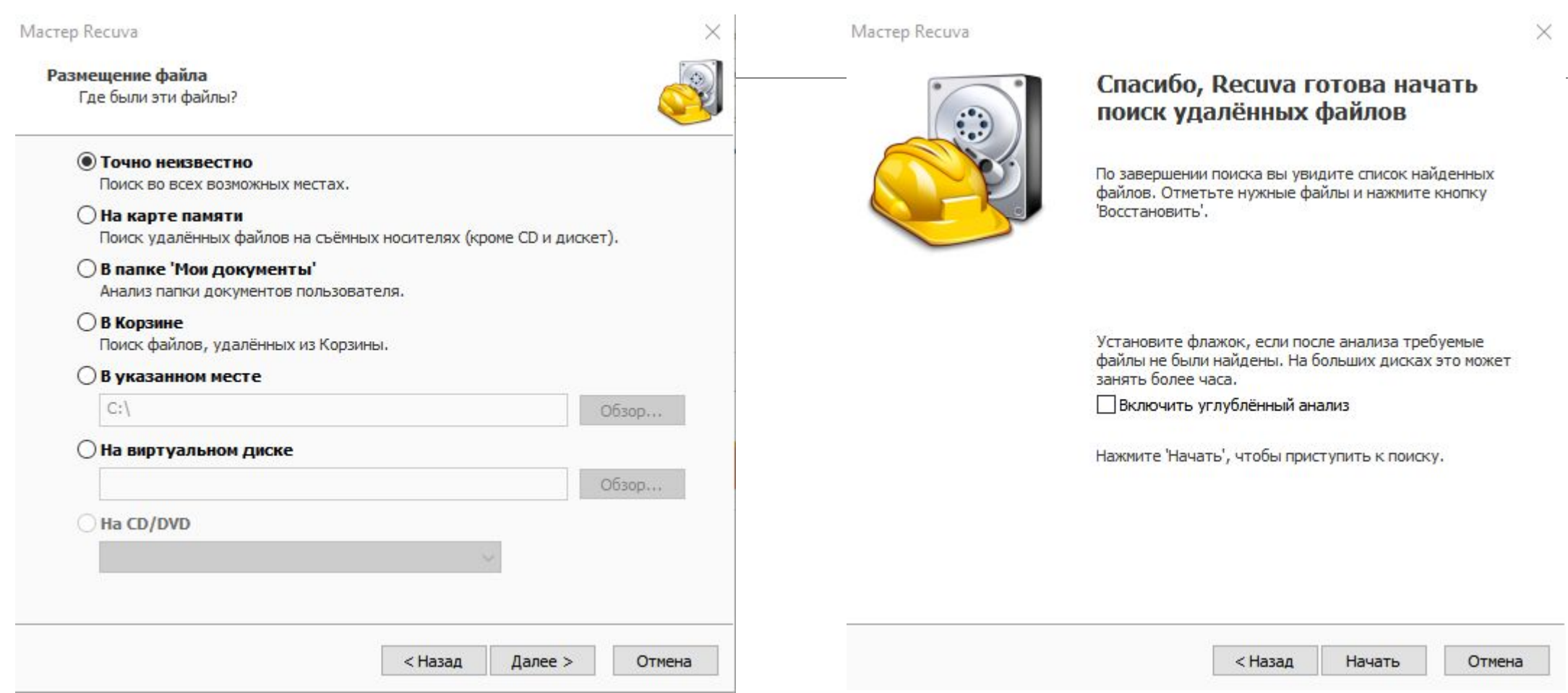

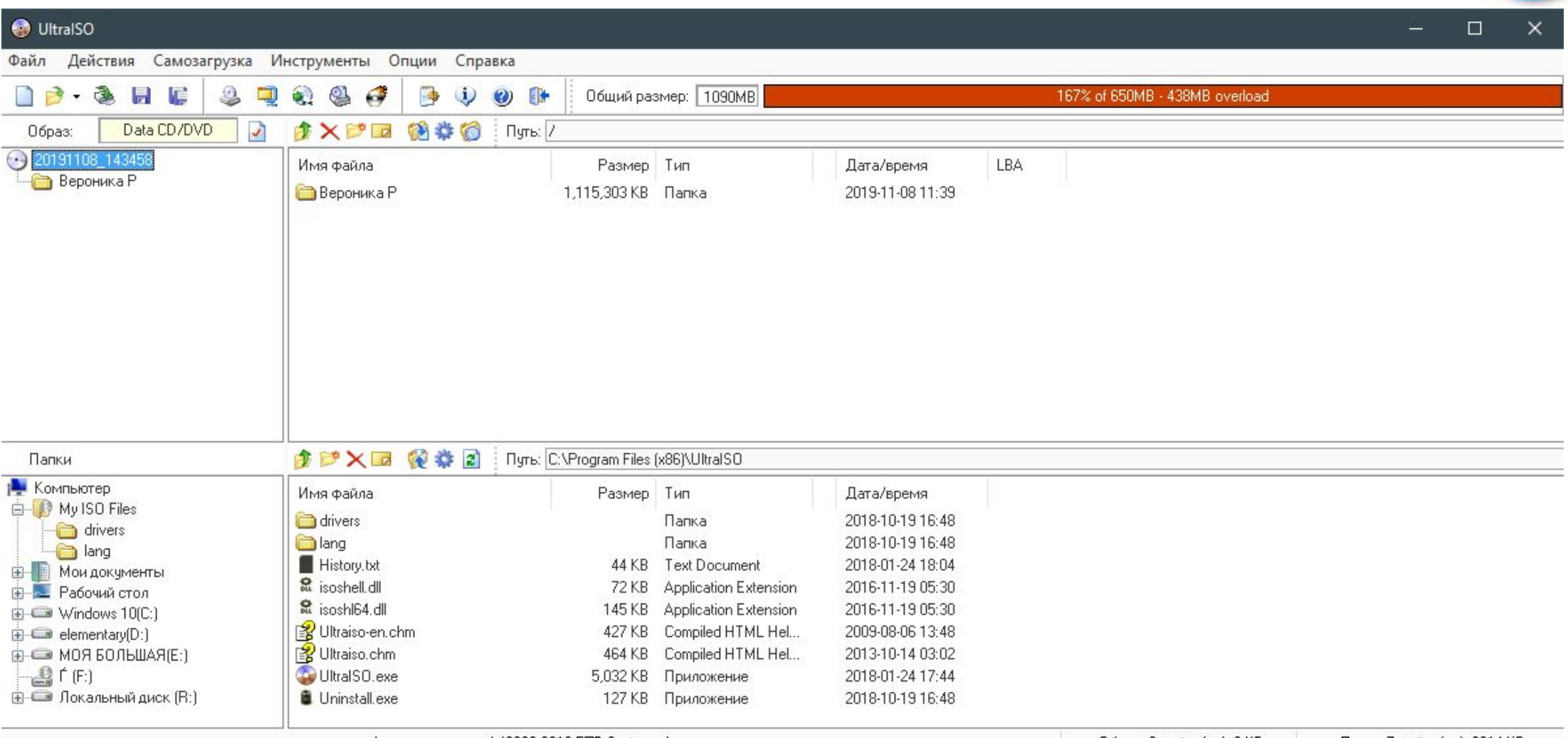

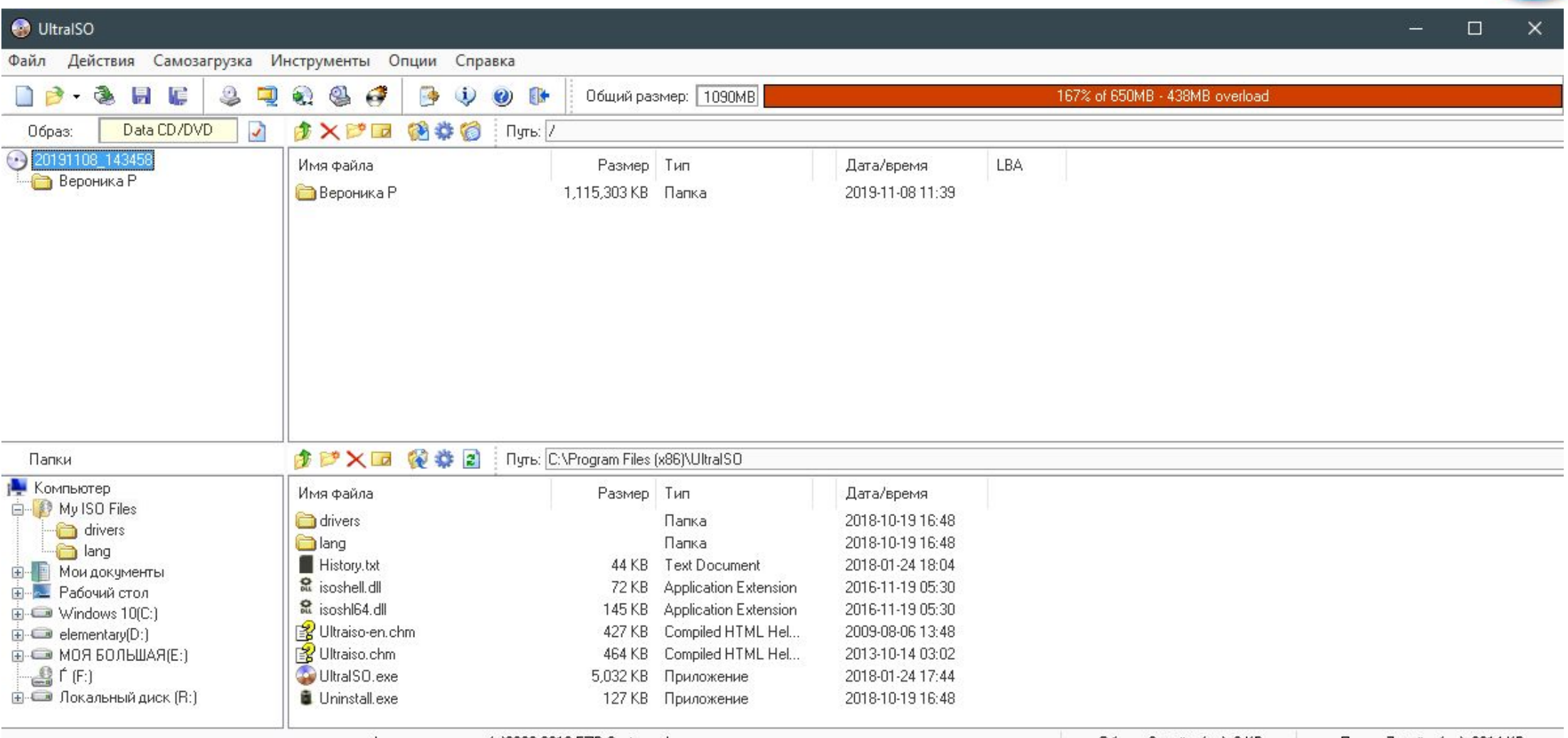

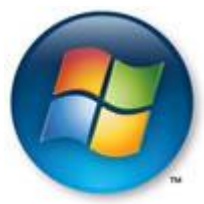

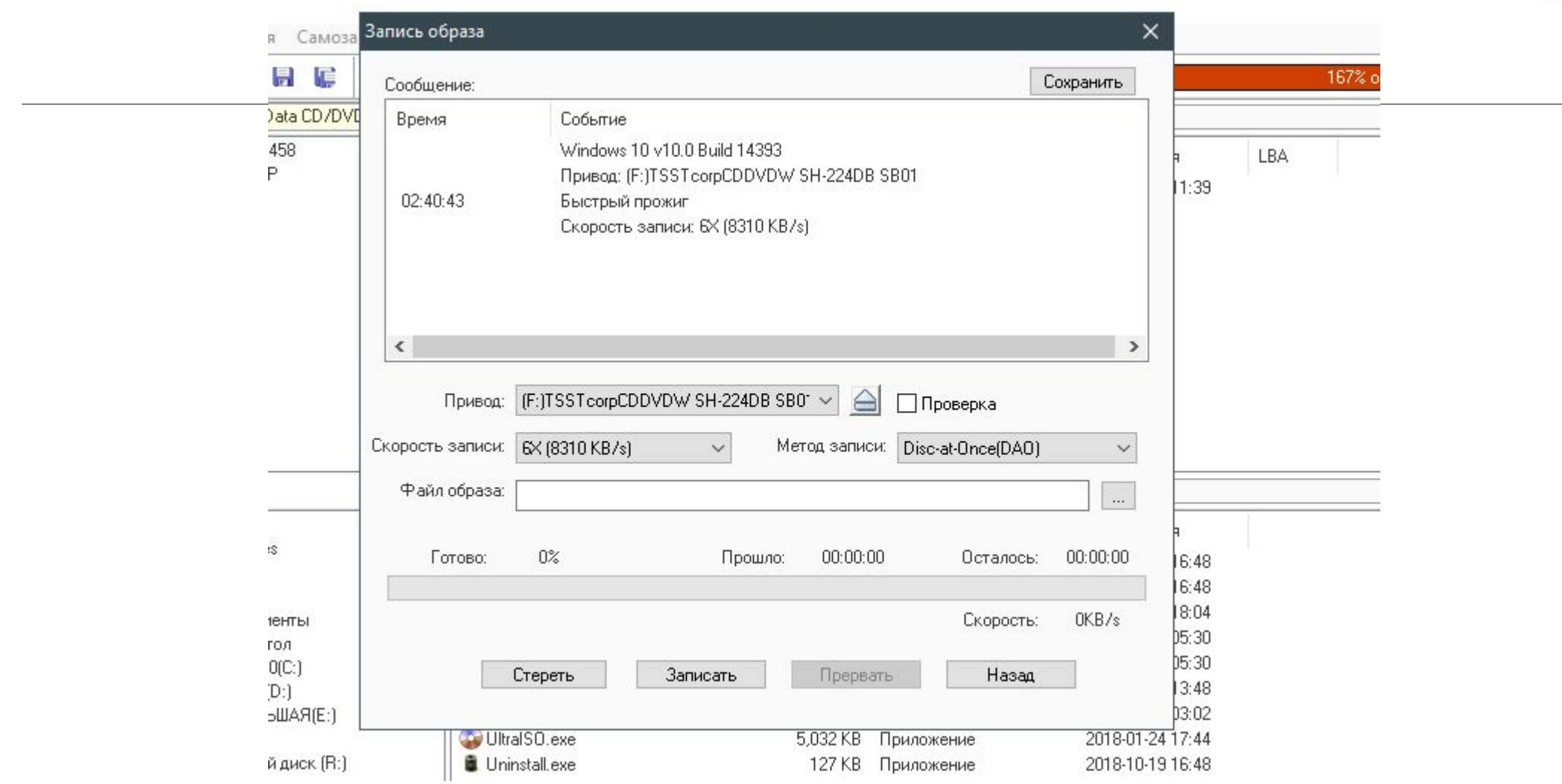